**Федеральное агентство по образованию Байкальский государственный университет экономики и права**

*В.В. Братищенко*

# **ВВОДНЫЙ КУРС ПО РАБОТЕ В СИСТЕМЕ ДИСТАНЦИОННОГО ОБУЧЕНИЯ MOODLE**

Учебное пособие

**Иркутск Издательство БГУЭП 2010** 

УДК 004:37(075.8) ББК 32.973.202 Б 87

Печатается по решению редакционно-издательского совета Байкальского государственного университета экономики и права

Рецензенты канд. физ.-мат. наук, доц. В.В. Ступин канд. физ.-мат. наук, доц. М.П. Климов

Братищенко В.В.

Б 87 Вводный курс по работе в системе дистанционного обучения Moodle: учеб. пособие. — Иркутск: Изд-во БГУЭП,  $2010 - 52$  c.

ISBN 978-5-7253-2192-0

Пособие содержит сведения о системе дистанционного обучения Moodle. Описаны организация дистанционного обучения, виды и особенности применения компонентов дистанционного курса, процедура разработки и структура коллектива разработчиков. Приводятся рекомендации по использованию Moodle для построения дистанционных курсов, а также рекомендации и инструкции по созданию его компонентов. Описаны процедуры календарного планирования и проведения дистанционного обучения.

Для преподавателей, начинающих работать в системе дистанционного обучения Moodle.

ББК 32.973.202

ISBN 978-5-7253-2192-0 © Братищенко В.В., 2010 © Издательство БГУЭП, 2010

# **Оглавление**

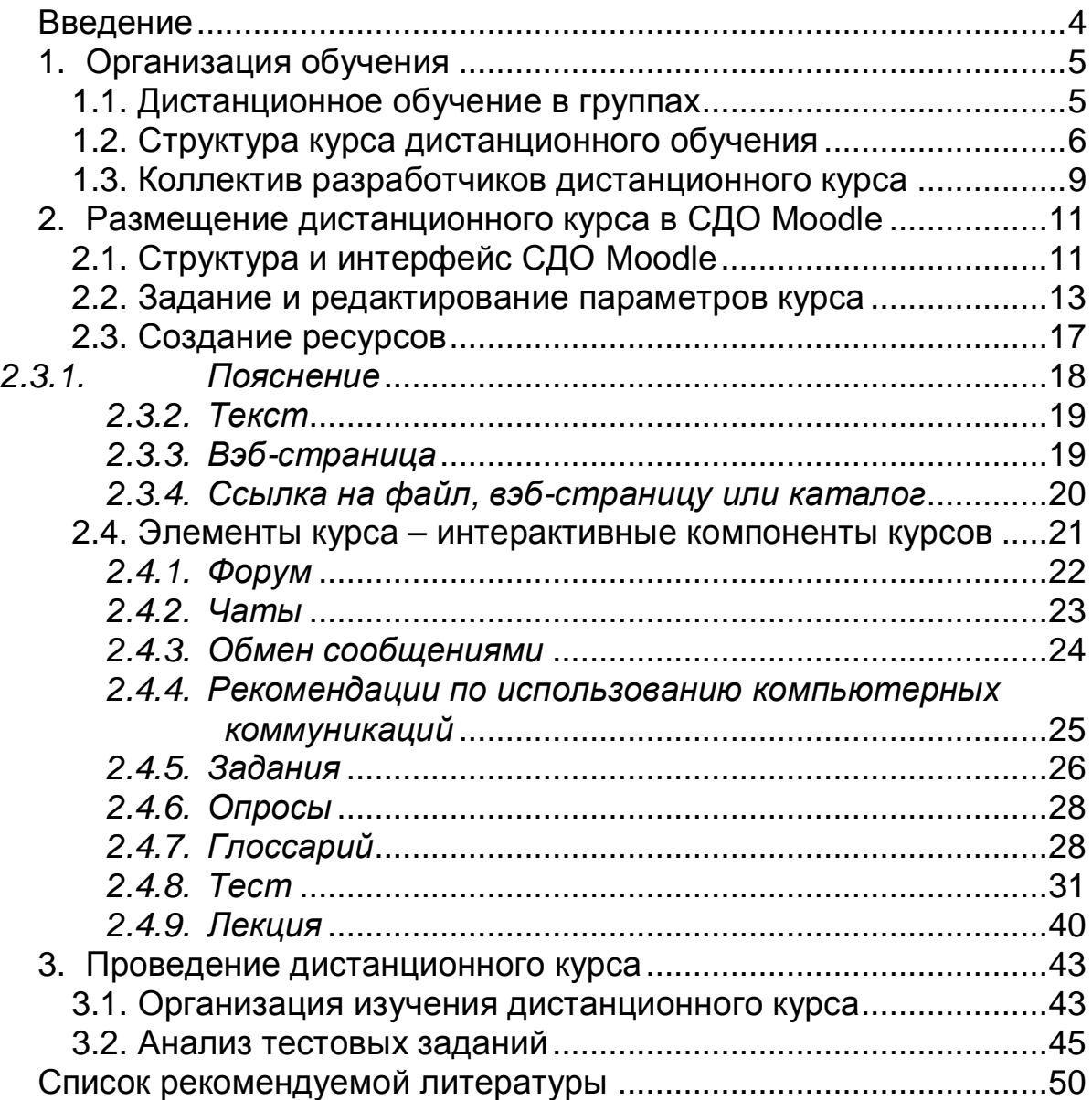

## Введение

Технологии дистанционного обучения объединяют всевозможные применения вычислительной техники в процессе обучения. Новые возможности информационных технологий позволяют активизировать процесс самостоятельного изучения различных дисциплин и отчасти заменить им традиционные лекции и семинары. Роль преподавателя при этом все больше смещается в обсуждение, консультирование, коммуникации, для чего системы дистанционного обучения предлагают специальные коммуникативные технологии: чаты, форумы, оперативный обмен сообщениями, видеосвязь и видеоконференции. Текущий контроль в виде различных опросов, контрольных работ и выступлений на семинарах заменяется компьютерным тестированием, участием в чатах и форумах.

Дистанционное обучение требует специальной методической подготовки. Она заключается не столько в создании электронного образа бумажных методических материалов (что на самом деле не добавляет нового качества), сколько в применении активных, диалоговых, компьютерных объектов: ссылки по тексту становятся переходами (гиперссылками) на соответствующий информационный объект, иллюстрации превращаются в мультимедиа-объекты, способные вычислять и визуализировать эффекты по командам учащегося, ответы на контрольные вопросы сразу получают оценку и комментарии. Ясно, что создание таких материалов является более трудоемким и требует специальных знаний и технологий. Однако, высокие затраты на создание дистанционных курсов должны компенсироваться легкостью тиражирования и значительной экономией труда преподавателей в случае массового применения.

Очевидно, что требуются новые методы организации обучения и методика преподавания. По-новому должны быть решены вопросы мотивации обучающихся, организации их коллективной работы, общения с преподавателем-тьютором, авторского прочтения тьютором готового дистанционного курса, измерения труда разработчика, преподавателя и слушателя дистанционного курса, а также многие другие.

В данном пособии рассматриваются не столько методические вопросы создания и преподавания курса, сколько технические вопросы конструирования и применения компонентов дистанционного курса. Приводимые при этом сведения вовсе не являются исчерпывающими, а отражают лишь один из способов создания и применения компонентов. Рекомендации без соответствующих ссылок отражают опыт автора и материал, записанный им на различных курсах повышения квалификации по дистанционному обучению.

## **1. Организация обучения**

## **1.1. Дистанционное обучение в группах**

Традиционная схема дистанционного обучения (ДО) включает изучение по разделам (модулям). При изучении раздела студент получает в электронной форме различные ресурсы: тексты лекций, презентации, гипертекст в виде web-страниц, связанных гиперссылками, мультимедийные материалы, специализированные файлы с примерами, программами и другими материалами для самостоятельного изучения. Самостоятельное изучение сопровождается тестами для самопроверки и контрольными тестами, выполнением заданий, обсуждением в форумах и чатах. По каждому виду деятельности студент может получить оценку. Итоговая оценка определяется по всем оценкам курса по некоторому правилу.

Дистанционное обучение, как правило, происходит в группах и в соответствии с определенным расписанием: каждый раздел должен быть пройден до некоторого срока. В процессе обучения студенты, используя компьютерные коммуникации, взаимодействуют друг с другом (совместное выполнение заданий, оценивание заданий друг друга, дискуссии в форумах и чатах) и с тьютором – преподавателем, выполняющим дистанционное обучение. Тьютор организует запись студентов на курс и формирование учебных групп, уточняет расписание обучения и добивается его исполнения, раздает задания, проводит консультации, организует дискуссии, оценивает результаты выполнения заданий, подводит итоги тестирования, комментирует и обосновывает оценки, выставляет итоговые оценки дистанционного изучения курса. Итоговый экзамен может быть организован в традиционной форме с непосредственным общением с тьютором или преподавателем, либо в режиме видеоконференции, либо при непосредственном наблюдении помощника тьютора по месту проживания студентов группы. Подходит любая форма, лишь бы она обеспечивала необходимую надежность оценки знаний.

Преподаватель может быть одновременно и разработчиком дистанционного курса, и тьютором. Разработчик курса определяет содержание учебных материалов и методику обучения в виде последовательности учебных видов деятельности, указаний студентам и тьюторам по использованию учебных элементов.

Создание курсов и дистанционное обучение выполняются при помощи специальных программных и информационных средств, объединенных в систему дистанционного обучения (СДО). Каждый пользователь СДО получает разные полномочия, определяемые по имени (логину) и паролю пользователя. Обеспечивает работоспособность системы и управляет полномочиями всех остальных пользователей администратор СДО. Он также создает новый пустой курс и назначает разработчика этого курса. Удобно рассматривать разработчика и тьютора как разных пользователей, потому что они получают от администратора разные полномочия.

Студенты записываются на дистанционные курсы сами или администратором по заявке тьютора. Тьютор может формировать группы по мере поступления заявок по своему усмотрению. Возможен вариант, когда администратор записывает на курсы всех студентов обычной учебной группы.

#### 1.2. Структура курса дистанционного обучения

Дистанционный курс, также как и обычный курс обучения, делится на крупные составные части - разделы, каждый из которых содержит сведения по отдельной крупной теме курса. В дистанционном обучении вместо термина «раздел» чаще применяют термин модуль, понимая под ним «структурную часть программы обучения, которая включает в себя содержание обучения и организацию познавательной деятельности обучаемых». Далее по тексту мы будем использовать именно термин «модуль», чтобы подчеркнуть наличие в разделе дистанционного курса компонентов для организации учебной работы.

Модуль - это некоторая значительная, самостоятельная часть дистанционного курса, состоящая из учебных компонентов разных типов [1, 2]. Модуль включает:

- ориентировочную часть: цели, перечень учебных элементов, информационные ресурсы, дополняющие учебные элементы модуля,
- информационную часть: учебные элементы, глоссарий,
- диагностическую часть: тесты и практические задания.
- рефлексивную часть: анкета для оценки достижений. К целям изучения ДК предъявляют следующие требования:
- Цели должны отражать основное содержание модуля.
- Формулировка цели должна быть ориентирована на учащихся и включать виды деятельности, которыми овладеют учащиеся.
- Цели должны быть конкретными, измеряемыми, определенными во времени.

Учебный элемент - это структурный элемент модуля, раскрывающий один из важных элементов содержания. Учебный элемент также как модуль может включать ориентировочную, информационную, контролирующую и рефлексивную части. Ориентировочная и рефлексивная части небольших учебных элементов могут быть перенесены в соответствующие части модуля. В таких случаях информационной и контролирующей частей может быть достаточно для образования учебного элемента.

Основой информационной части модуля является текст, в котором следует выявлять и явно выделять структуру, при этом обычно

получается традиционная иерархическая организация материала (разделы, параграфы,...), в которой в качестве самостоятельных элементов выделяют списки, таблицы, схемы. Кроме этого, компьютерные технологии позволяют использовать аудио и видео данные, интерактивные и другие компьютерные объекты, встроенные в учебные элементы. Компоненты учебного элемента могут быть гиперссылками. Для реализации перечисленных возможностей браузер для просмотра дистанционного курса должен включать средства работы с текстом, рисунками, мультимедийными компонентами, гиперссылками. Поэтому чаще всего учебные элементы представлены в интернет-форматах HTML или XML, а для их просмотра применяют интернет-браузеры, которые уже содержат соответствующие возможности.

В СДО Moodle учебные элементы принято делить на две группы:

- Ресурсы материалы, которые студент изучает индивидуально и самостоятельно, и которые обычно содержат и иллюстрируют теоретическую часть курса. К ресурсам можно отнести следуюшие компоненты:
	- $-$  текст.
	- гипертекст: совокупность страниц, содержащих ссылки друг на друга с выделением заглавной страницы с которой начинается просмотр,
	- файл, который может иметь любое содержание: презентацию; рисунок; аудио, видео или мультимедийные данные; программу; электронную таблицу и т.д. - любые по форме представления данные для самостоятельного изучения.
- Интерактивные элементы курса, которые используются для отработки навыков, обсуждения и закрепления материала, оценки знаний. К интерактивным относят следующие элементы:
	- Форум набор сообщений, определенного множества пользователей (например, тьютора и его группы) на определенную тему и в течение некоторого периода. Каждый пользователь форума может открыть его, ознакомиться с сообщениями и создать своё. Разработчик планирует форумы для коллективного обсуждения некоторой темы или проблемы. Тьютор проводит форум и оценивает активность участников и проявленные ими знания и навыки.
	- Чат ведение списка сообщений в реальном времени. Каждый участник чата видит все сообщения в порядке поступления и может добавить свое. В отличии от форума каждый участник может сразу получить отклик на свое сообщение или вопрос. Участие в чате может быть оценено тьютором и включено в итоговую оценку.
- − Лекция это набор страниц, которые демонстрируются в определенном порядке. После ознакомления со страницей предлагается несколько контрольных тестовых заданий с целью проверки усвоения. По итогам выполнения заданий либо демонстрируется следующая страница (в случае правильных ответов), либо текущая страница (в случае неправильных ответов), либо другая страница (в случае правильных, но неточных ответов). Итоги усвоения лекций могут оцениваться и учитываться при выставлении итоговой оценки.
- − Задание этот инструмент позволяет сформулировать учебную задачу, для выполнения которой требуется подготовить ответ и отправить его на оценку. Типичные задания включают эссе, проекты, отчеты и т.д.
- − Опрос средство выбора одного из стандартных ответов на предложенный вопрос с возможностью предложить свой вариант ответа. Опрос может быть полезен для оценки достижения целей обучения или свойств учебных элементов дистанционного курса.
- − Глоссарий инструмент коллективной работы с терминами. Он может включать не только термины и их определение разработчиком курса, но и определения, найденные или предложенные студентами. Термины в текстах дистанционного курса могут автоматически рассматриваться как ссылки на соответствующие термины глоссария.
- − WIKI средство коллективной работы, которое не только содержит совместно созданный текст, но и позволяет отследить изменения, предложенные каждым участником.
- − Тест это набор вопросов нескольких стандартных типов с заранее определенными правильными ответами. По результатам ответов система автоматически вычисляет и запоминает оценки.

Важным компонентом дистанционного курса является календарь, который позволяет ограничить доступ к информационным ресурсам определенным периодом времени и установить регламент использования интерактивных элементов курса.

Каждый вид учебной деятельности может быть оценен в некоторой шкале. Оценки по каждому виду деятельности каждого студента накапливаются в журналах. Сумма всех оценок составит общую оценку изучения дистанционного курса, которая может быть использована при выставлении итоговой оценки. Журналы не только обеспечивают вычисление общей оценки, но и дают представление о процессе использования учебных элементов.

Создание дистанционного курса - это сложный и трудоемкий процесс, требующий специальных методических и компьютерных навыков. Привлекательный дизайн учебных элементов, удачно выстроенная последовательность их применения, точный график работы будут способствовать успешному усвоению материала не в меньшей степени, чем тщательно выверенное содержание курса дистанционного обучения.

Методика создания дистанционного курса выходит за рамки предлагаемой программы обучения. В дальнейшем предполагается, что учебные элементы и последовательность обучения определены и остается лишь решить вопросы по их размещению в СДО Moodle.

## 1.3. Коллектив разработчиков дистанционного курса

Создание дистанционного курса - это сложный процесс, в котором должны быть учтены целевая аудитория, требования, ограничения, представление о результате обучения, сценарии изучения и многое другое.

Рекомендуется следующая последовательность разработки дистанционного курса:

- 1. Постановка целей.
- 2. Подбор заданий проверки достижений учебных целей и эталонных ответов.
- 3. Формирование содержания.

Носителем знаний курса и методики преподавания является преподаватель. Однако, специфика ДО требует применения специальных компьютерных технологий. Для их успешной реализации в ДК необходимы соответствующие специалисты [11]:

- Администратор проекта организует работу коллектива по определению структурных элементов курса и оценке ресурсов, необходимых для их создания, формирует план-график работ и бюджет проекта, контролирует выполнение плана-графика и расходование бюджета.
- Автор курса создает содержательное наполнение всех элементов курса.
- Методист, совместно с автором, выстраивают методики изучения и преподавания с учетом особенностей дистанционного обучения.
- Дизайнер отвечает за внешнее оформление компонентов курса.
- Оператор помогает создавать видео- и аудио-материалы.
- Программист разрабатывает программы для получения нужных визуальных эффектов, интерактивных и алгоритмических струк-Typ.

− Редактор оценивает все компоненты курса на соответствие нормам русского языка, требованиям к эргономическим характеристикам, требованиям к тестам.

Возможны различные организационные формы коллектива разработчиков дистанционного курса. Однако, для такого высоко интеллектуального продукта как дистанционный курс, разработка которого объединяет разные творческие личности, подходящей формой является содружество равных по подчиненности ролей. Каждый исполнитель роли сам определяет проектные решения в своей зоне ответственности. Сложнее всего приходится администратору – он должен координировать усилия коллектива, выдерживать сроки и требования, не вмешиваясь в содержание работ.

Планирование имеет характер «снизу-вверх». Коллектив разработчиков выполняет декомпозицию и распределение работ, и каждый исполнитель оценивает сроки выполнения и другие ресурсы, необходимые для выполнения своих работ. Эти оценки и становятся основой построения календарных планов.

## **2. Размещение дистанционного курса в СДО Moodle**

### **2.1. Структура и интерфейс СДО Moodle**

Популярной средой дистанционного обучения, распространяемой бесплатно, является Moodle [9]. Слово "Moodle" – это акроним слов "Modular Object-Oriented Dynamic Learning Environment" (Модульная объектно-ориентированная динамическая обучающая среда). Moodle - это система управления содержимым сайта (Content Management System - CMS), специально разработанная для создания онлайн-курсов. Эта среда позволяет создать единое учебное пространство для студентов и преподавателей курса. Структура СДО Moodle представлена на рис. 1.

Кроме компонентов, рассмотренных в первом разделе, на рис. 1 представлены протоколы (log) – специальные журналы, в которых регистрируются все действия пользователей, и средство обмена сообщениями пользователей СДО, аналогичное ISQ. Протоколы позволяют преподавателю просмотреть все операции, выполненные каждым студентом.

СДО Moodle поддерживает календарь автоматически и применяет его для отслеживания расписания курсов (если оно определено), создания оповещений, и выполнения других действий, привязанных к календарю.

Для подключения к СДО в интернет-обозревателе пользователь набирает адрес центра дистанционного обучения (moodle.isea.ru – для СДО Байкальского государственного университета экономики и права). Загружается страница, на которой нужно пройти регистрацию (рис. 2) и выбрать дальнейшие действия: редактировать курс (для пользователя-преподавателя), просматривать результаты обучения (для пользователя-тьютора), или изучать ресурсы и элементы курса и выполнять задания (для пользователя-студента).

Интерфейс страниц Moodle разделен на панели – блоки (см. **рис. 3**). Центральным является блок «Заголовки тем». Он отражает ресурсы и элементы курса, сгруппированные по модулям – разделам. Блок «Элементы курса» также отражает компоненты курса, сгруппированные по видам. Блок «Управление» позволяет выполнять следующие функции:

- − администрирование («Назначить роли», «Группы»), просмотр оценок («Оценки»),
- − изменение параметров («Установки»),
- − задание режимов работы с курсом (переключатель «Редактировать» - «Закончить редактирование»),
- − сервис («Резервное копирование», «Восстановление», «Импорт», «Чистка»),
- − изменение базы тестовых заданий («Вопросы»),
- − работа с файловым пространством курса («Файлы»),
- − изучение статистики по курсу («Отчеты»),
- − управление персональным профилем («Исключить из СДО Moodle», «О пользователе»).

Блок «Календарь» отражает наступление событий.

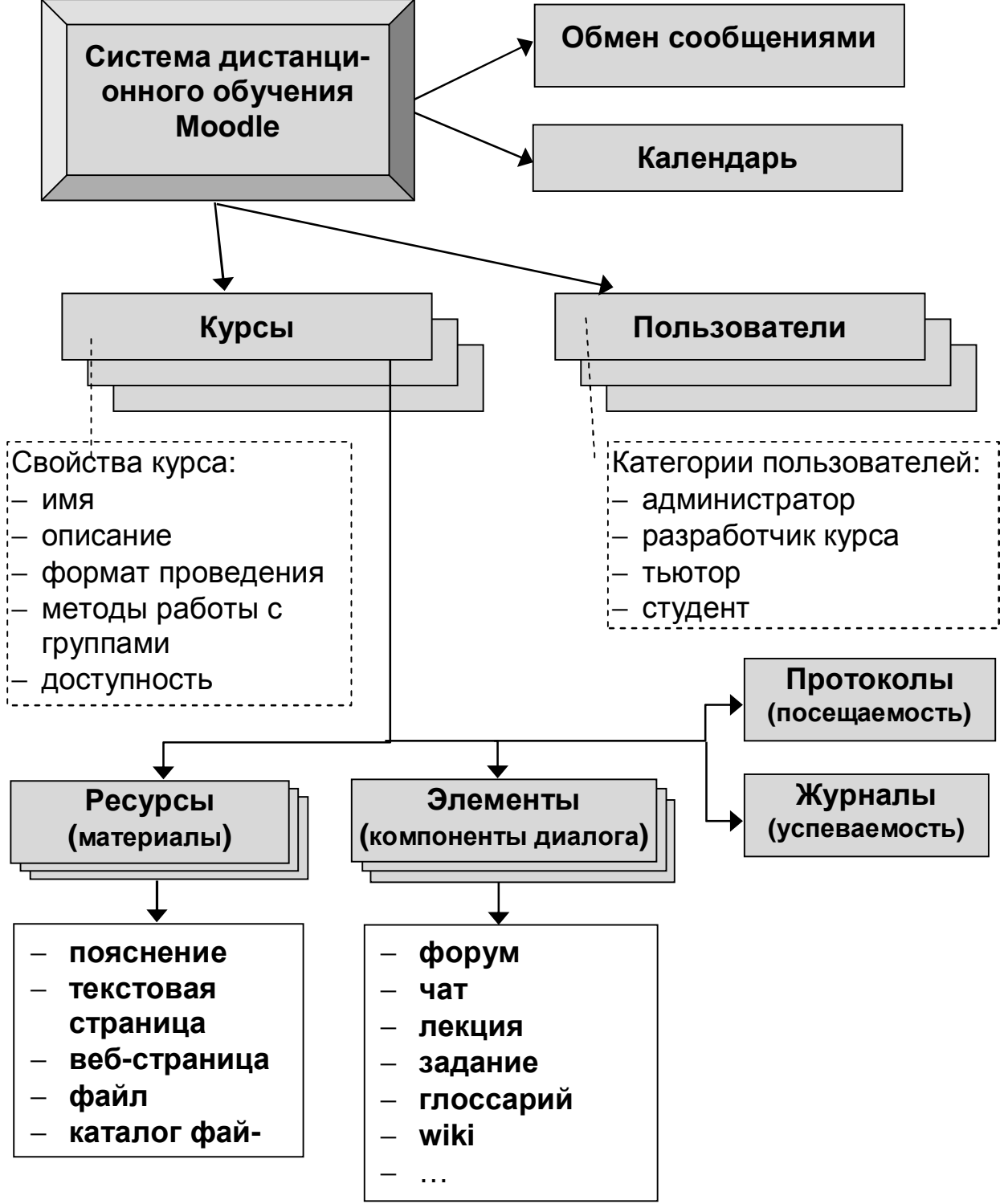

**Рис. 1. Структура СДО Moodle.** 

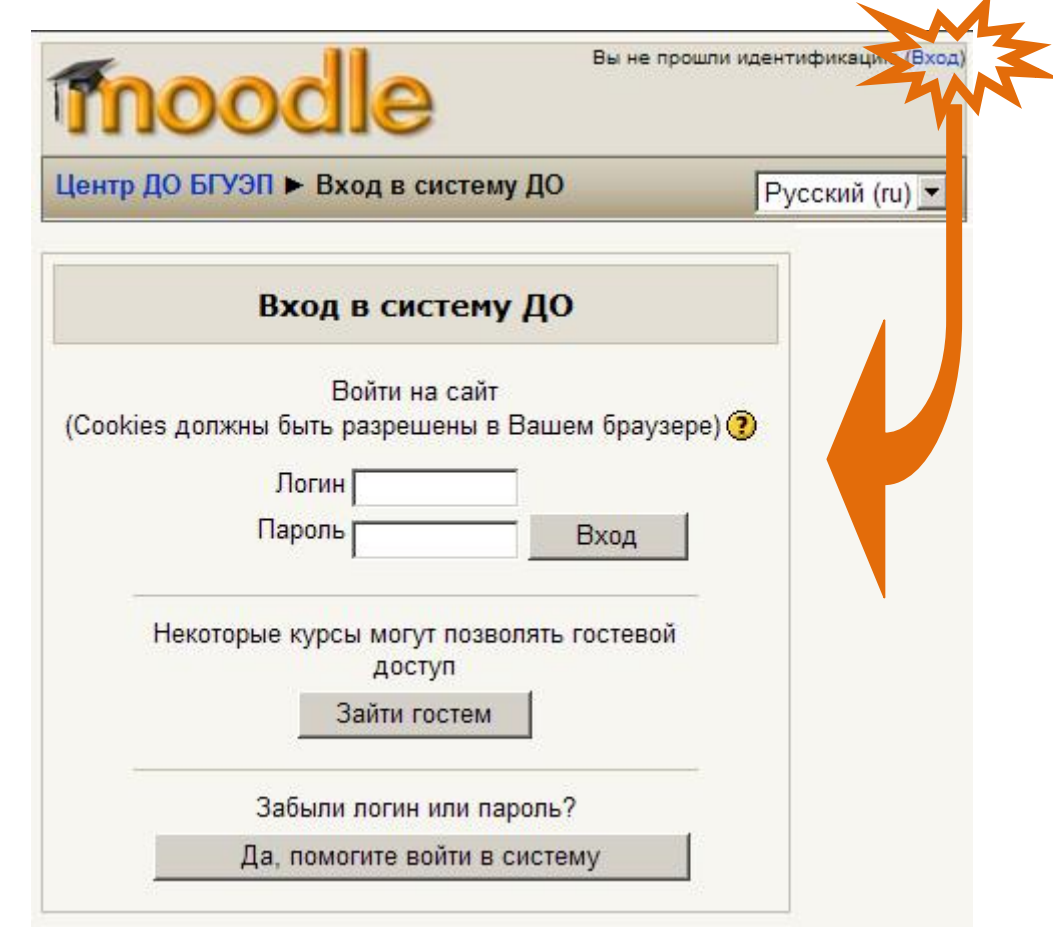

**Рис. 2. Форма регистрации пользователя**

### **2.2. Задание и редактирование параметров курса**

Каждый курс описывается набором параметров и содержанием материалов. У каждого курса есть имя и уникальный номер. Важнейшим параметром курса является формат, который определяет способ использования курса. Наибольшее распространение получили формат «календарь», который предусматривает привязку плана обучения к конкретным срокам, а при проведении – к датам, и формат «структура», который определяет содержание и последовательность обучения без привязки к конкретным срокам. В процессе обучения создается журнал, в котором сохраняются все оценки студентов, выставленные тьютором или полученные в результате прохождения тестов. Кроме этого, специальный журнал – протокол хранит сведения о всех действиях, выполненных каждым пользователем в СДО Moodle.

Содержание курса включает разнообразные компоненты, перечисленные в первом разделе.

Для создания элементов и ресурсов курса преподаватель должен быть зарегистрирован как его разработчик, а сам курс добавлен в список курсов системы дистанционного обучения БГУЭП. Для этого преподаватель должен обратиться к администратору. Получив необходимые полномочия (а при необходимости логин и пароль), он далее самостоятельно, при помощи системы дистанционного обучения (СДО), определяет параметры и структуру курса, создает и загружает в СДО учебно-методические материалы, разрабатывает последовательность обучения.

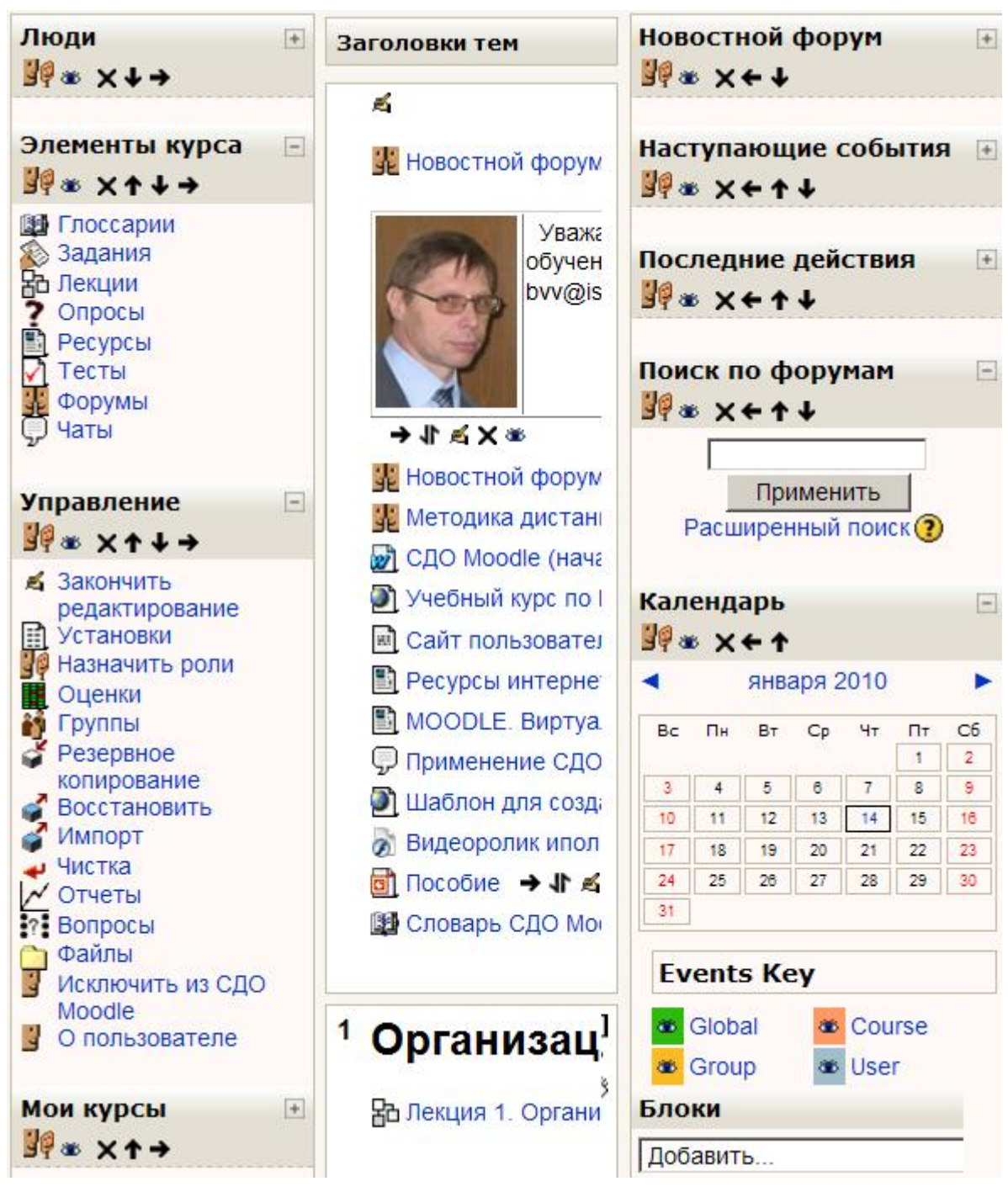

**Рис. 3. Блоки станицы курсов**

В режиме редактирования используются символы, играющие роль кнопок и описанные в таблице 1.

## **Таблица 1**

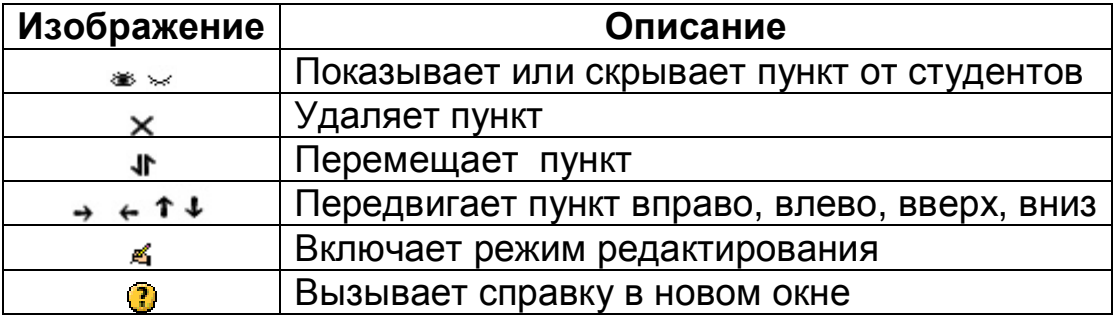

#### Символы редактирования

Параметры курса устанавливаются при создании курса и доступны для редактирования разработчику курса. Для изменения параметров нужно на панели «Управление» выбрать пункт «Установки». Откроется окно с параметрами (рис. 4 и рис. 5)

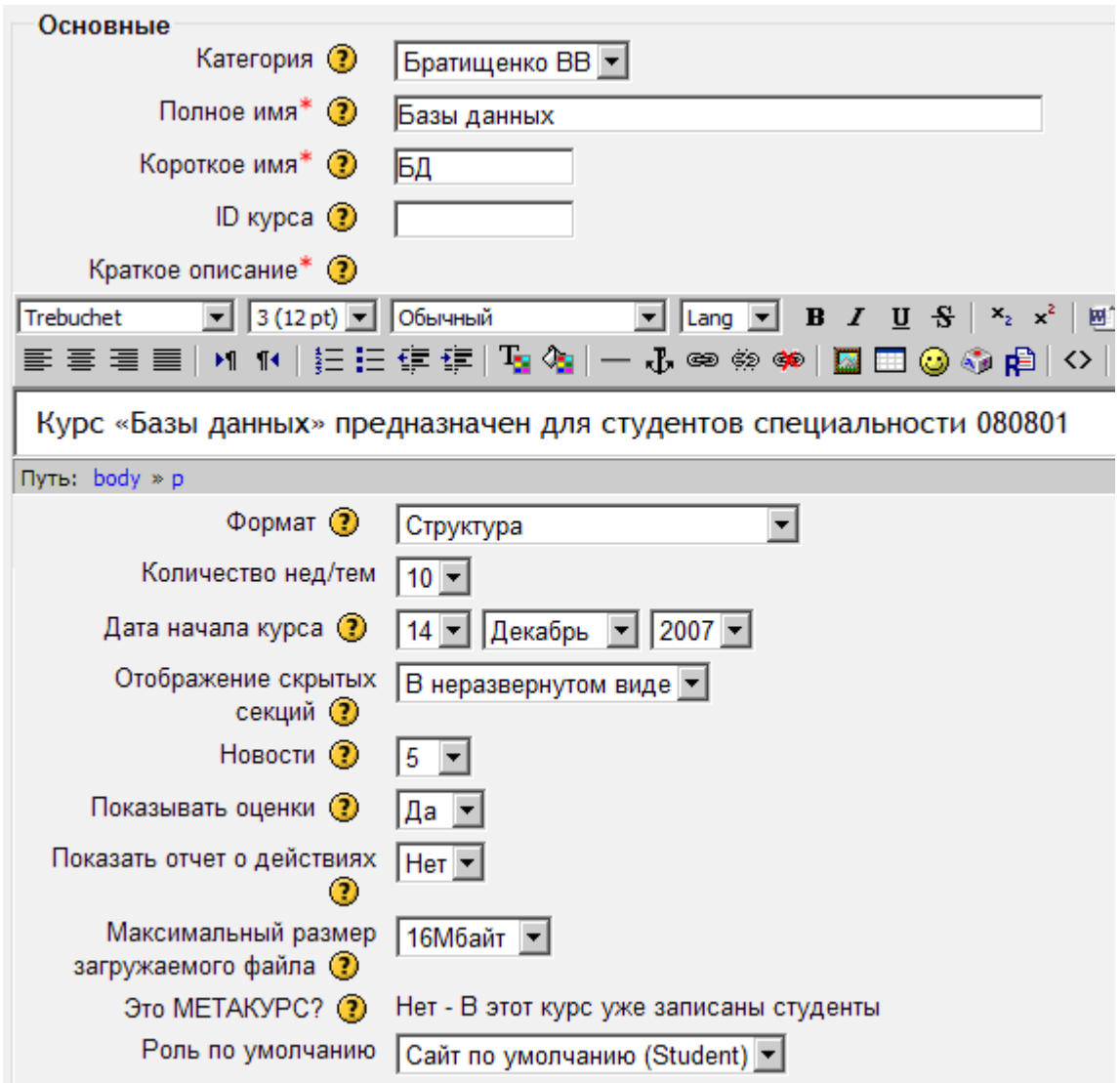

**Рис. 4. Основные параметры курса**

Приведем пояснения некоторых параметров:

- − «Формат» задает свойства процесса обучения. Наиболее распространенными значениями этого параметра являются «календарь» – для обучения с жесткой привязкой к дням обучения и «структура» – для обучения без жесткой привязки к срокам освоения тем.
- − Параметр «Новости» определяет количество новостей на странице в новостном форуме.
- − «Показывать оценки (отчет о действиях)» разрешает или запрещает демонстрацию оценок (отчета о действиях) студентам.

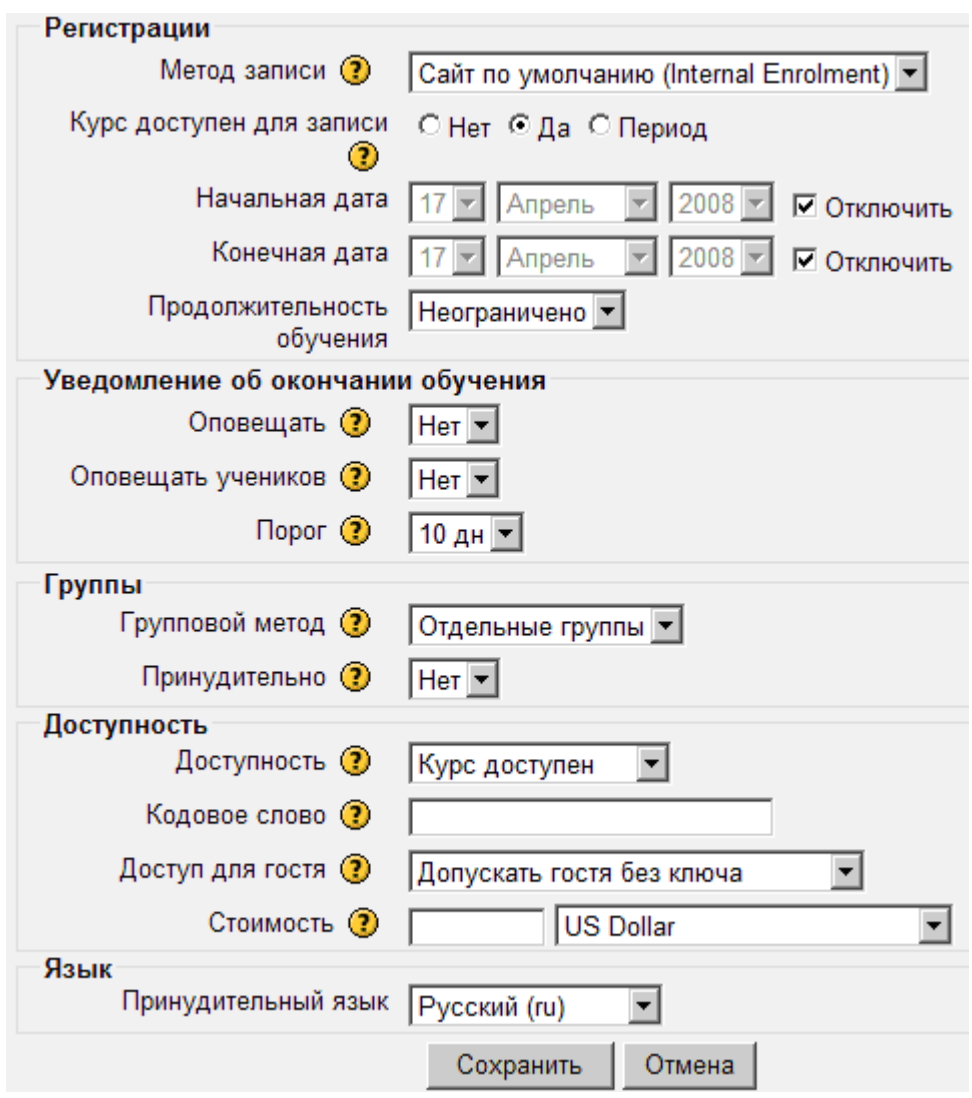

**Рис. 5. Прочие параметры курса**

Параметры регистрации определяют способ записи на курс, период записи и обучения.

- − Значения параметра «Групповой метод» позволяют по разному строить работу со студентами в зависимости от выбранного значения
	- − «No groups»: все студенты в одной группе. Любой может видеть любого.
- − «Отдельные группы»: студенты разбиваются на группы и данные одной группы не доступны другим группам.
- − «Доступные группы»: студенты разбиваются на группы и данные одной группы доступны другим группам.
- − Если установлено «Кодовое слово», то студент должен будет его вводить для получения доступа к курсу.
- − Доступ для гостя позволяет пользователям без регистрации принимать участие в изучении материалов курса.

Кнопка «Сохранить» приводит к запоминанию измененных параметров.

После создания курса можно приступать к определению разделов (модулей) курса и наполнению курса компонентами.

## **2.3. Создание ресурсов**

Ресурсы – материалы, предоставляемые для самостоятельного изучения.

В СДО Moodle можно определить следующие ресурсы:

- − пояснение краткий текст без иллюстраций и других эффектов оформления,
- − текстовая страница текст, построенный с помощью встроенного редактора СДО Moodle,
- − веб-страница файл в формате HTML для оформления материала можно применять все возможности веб-дизайна,
- − ссылка на файл или веб-страницу путь к файлу внутри файлового пространства курса или адрес (URL) любой веб-страницы (пройдя по ссылке, студент может загрузить и просмотреть файл или веб-страницу),
- − ссылка на каталог студенту становятся доступными все файлы каталога, размещенного в файловом пространстве курса.

В составе учебного модуля все ресурсы, кроме пояснений, демонстрируются в виде значков, снабженных наименованием ресурса. Пояснение демонстрируется полностью. Выбрав ресурс его можно скачать или открыть для самостоятельного изучения.

Ресурсы представлены соответствующими файлами и должны быть сохранены на сервере СДО. Для этого каждому курсу выделяется на сервере папка. Для работы с файлами можно использовать инспектор файлов, запускаемый командой "Файлы" в блоке "Управление" (см. рис. 6). Инспектор файлов позволяет просматривать структуру папок и файлов курса, а также закачивать и скачивать файлы. Не только ресурсы, но и вся другая информация по курсу размещается в папках курса.

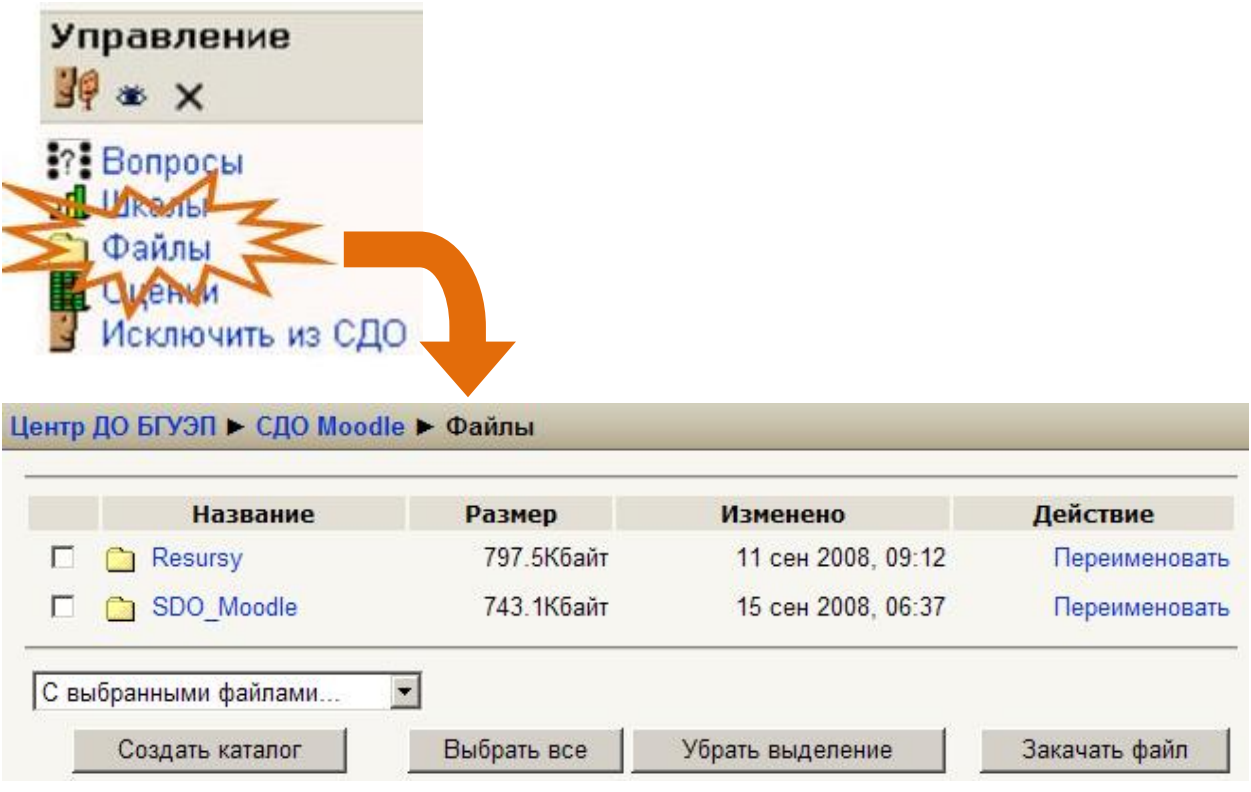

## **Рис. 6. Запуск и вид инспектора файлов в Moodle**

Для создания и включения ресурса в модуль используют соответствующий список выбора в блоке модуля (см. рис. 7).

# 1 Организация дистанционного обучения (

Я Лекция 1. Организация дистанционного обучения СДО Moodle → ГАУ \*

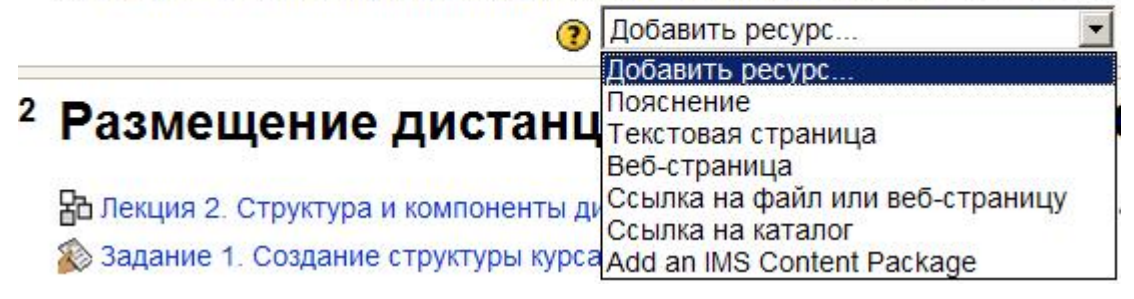

## **Рис. 7. Выбор вида ресурса**

После выбора вида ресурса открывается соответствующее окно. Для каждого ресурса указывается название и по желанию разработчика – краткое описание. Прочие параметры определяют содержание ресурса и зависят от вида ресурса.

#### *2.3.1. Пояснение*

При выборе в выпадающем списке вида ресурса "Пояснение" открывается окно текстового редактора СДО Moodle (см. рис. 8). Этот редактор позволяет выполнять несложное форматирование текста, вставлять таблицы и рисунки. Рисунки должны быть предварительно загружены в файловое пространство курса.

Пояснение отображается в структуре курса своим содержанием.

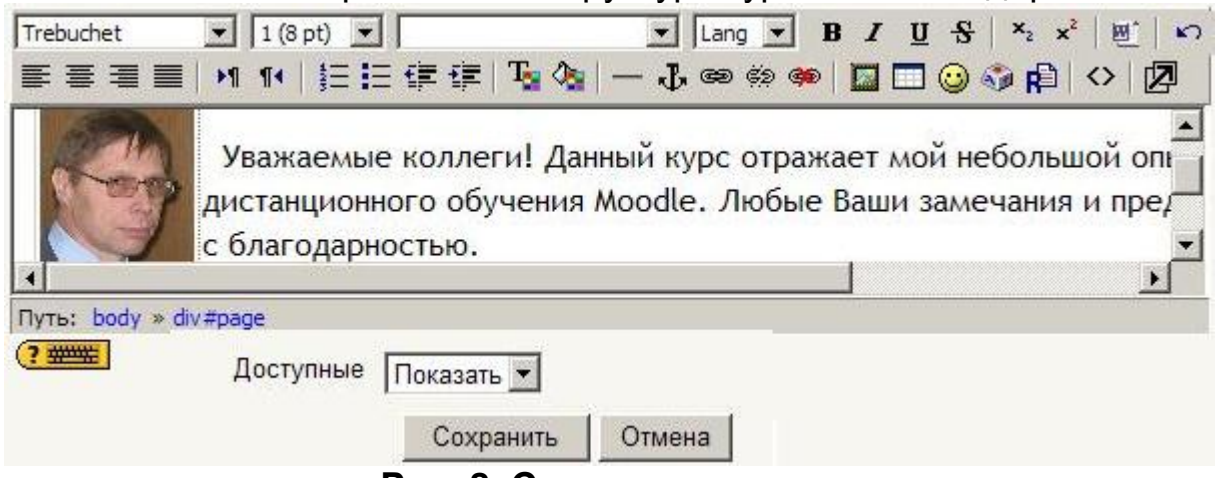

**Рис. 8. Создание пояснения**

## *2.3.2. Текст*

Текст в СДО Moodle имеет простую структуру – состоит из строк знаков без включения каких-либо других объектов. При создании этого вида ресурса (см. рис. 9) достаточно определить название текста и ввести сам текст.

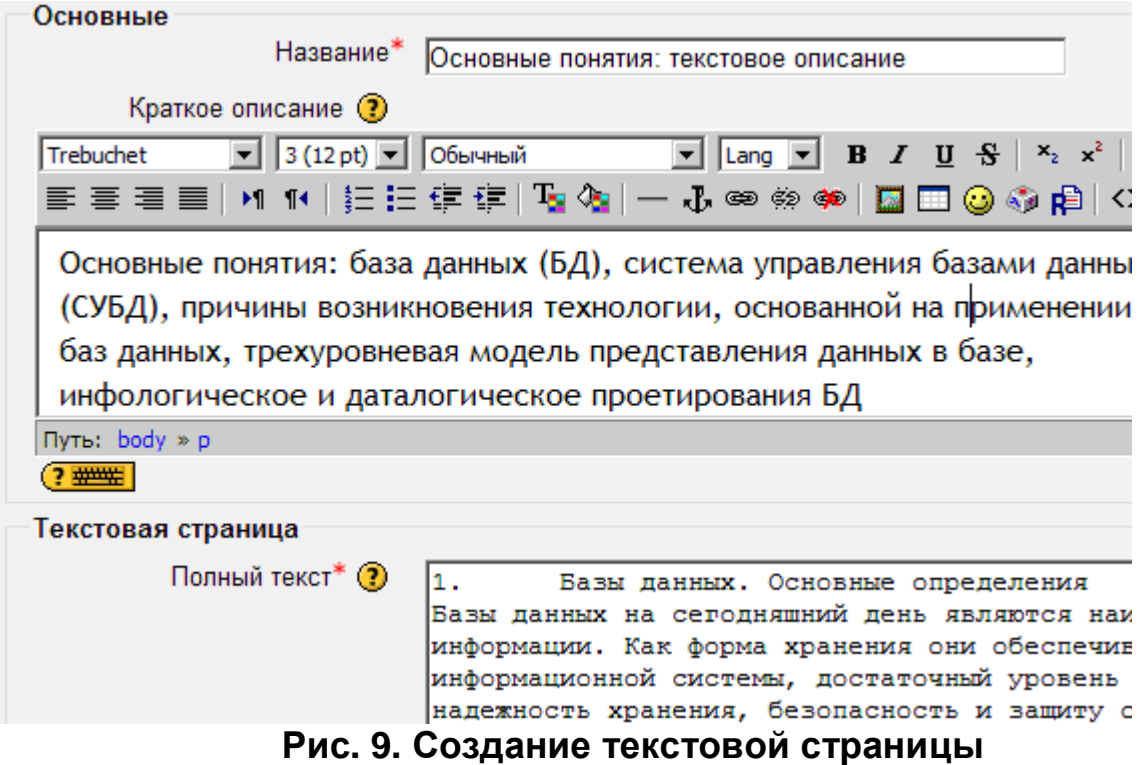

## *2.3.3. Вэб-страница*

СДО Moodle позволяет пользователю оформлять материалы в виде вэб-страниц (см. рис. 10). Встроенный редактор позволяет выполнять несложное форматирование текста, оформлять таблицы, вставлять рисунки и гиперссылки.

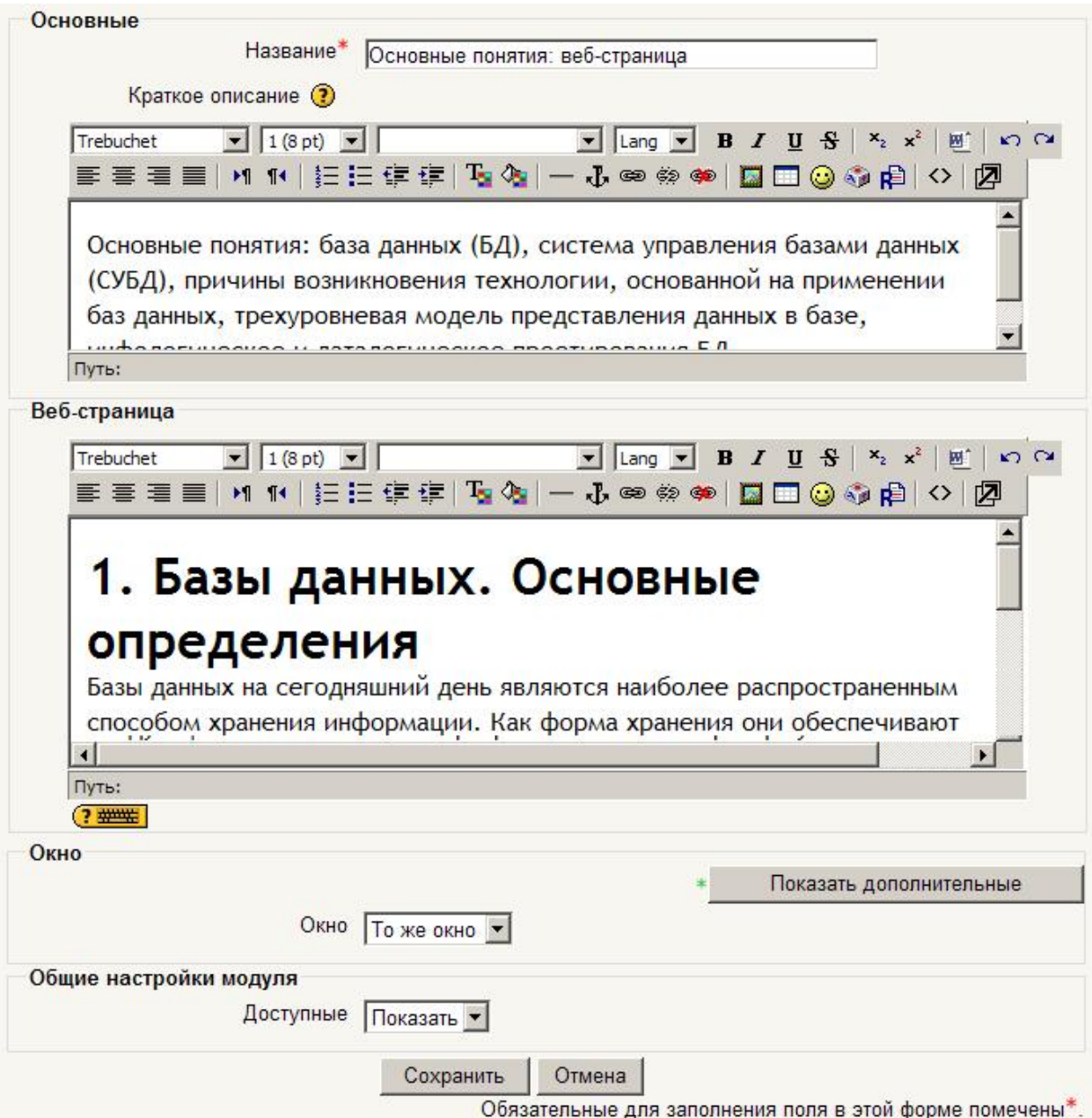

**Рис. 10. Создание веб-страницы**

## *2.3.4. Ссылка на файл, вэб-страницу или каталог*

Для создания ссылки на файл он должен быть предварительно скопирован в файловое пространство курса на сервере СДО Moodle. Само создание запускается стандартной командой создания ресурса – выбором типа ресурса в списке. Далее открывается окно, в котором нужно определить название файла и размещение файла на сервере ("Resursy/Moodle\_Posobie.doc" в примере на рис. 11).

Для создания ссылки на Вэб-страницу указывается URL – ее адрес в Интернете.

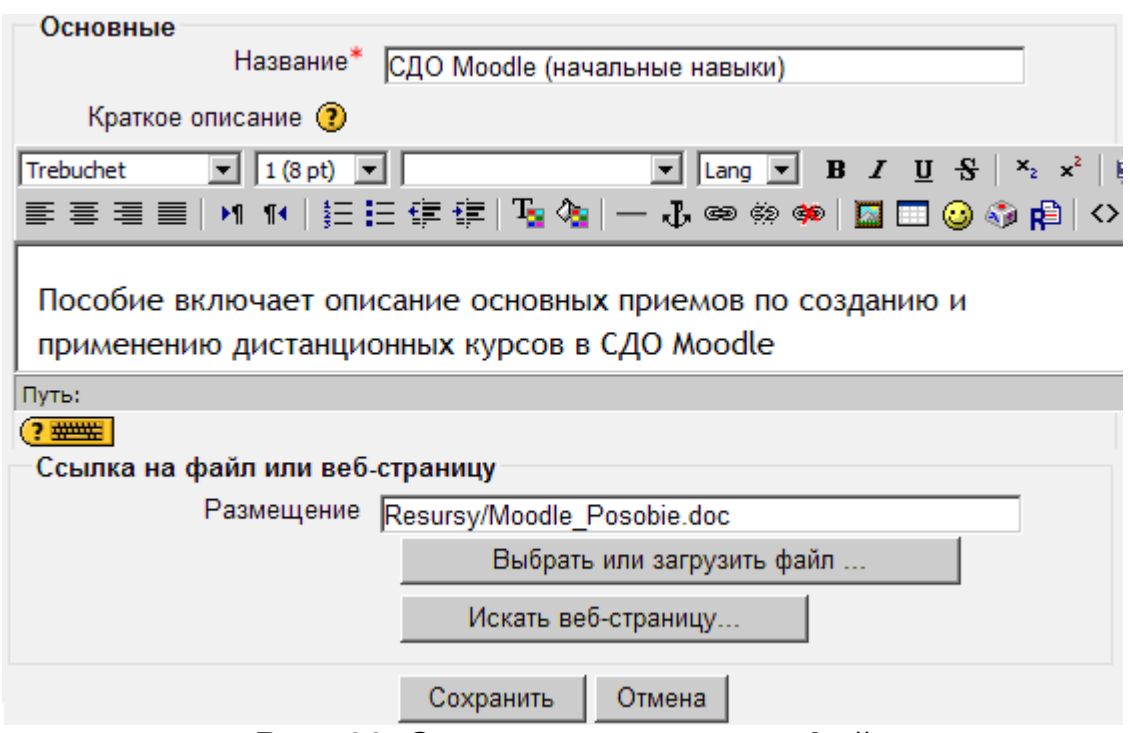

**Рис. 11. Создание ссылки на файл**

Ссылка на каталог выполняется аналогично (см. рис. 12). Каталог должен быть размещен в файловой системе СДО Moodle.

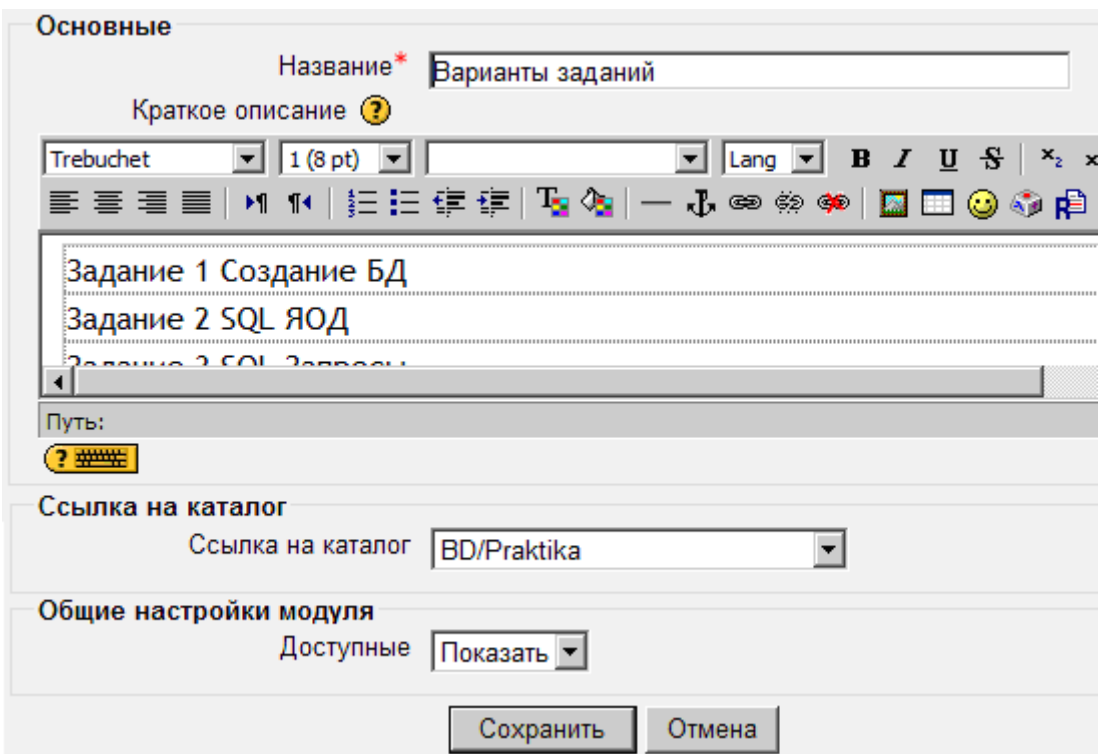

**Рис. 12. Создание ссылки на каталог**

## **2.4. Элементы курса – интерактивные компоненты курсов**

В структуре курса важную роль играют интерактивные элементы курса, которые используются для отработки навыков, обсуждения и закрепления материала, оценки знаний. За изучение элементов курса студенты получают оценки, которые записываются в журнал успеваемости. Для создания элемента в соответствующем блоке нужно выбрать тип элемента из выпадающего списка (рис. 13). В результате открывается окно с заданием параметров элемента. Каждый элемент имеет название. Другие параметры зависят от типа элемента.

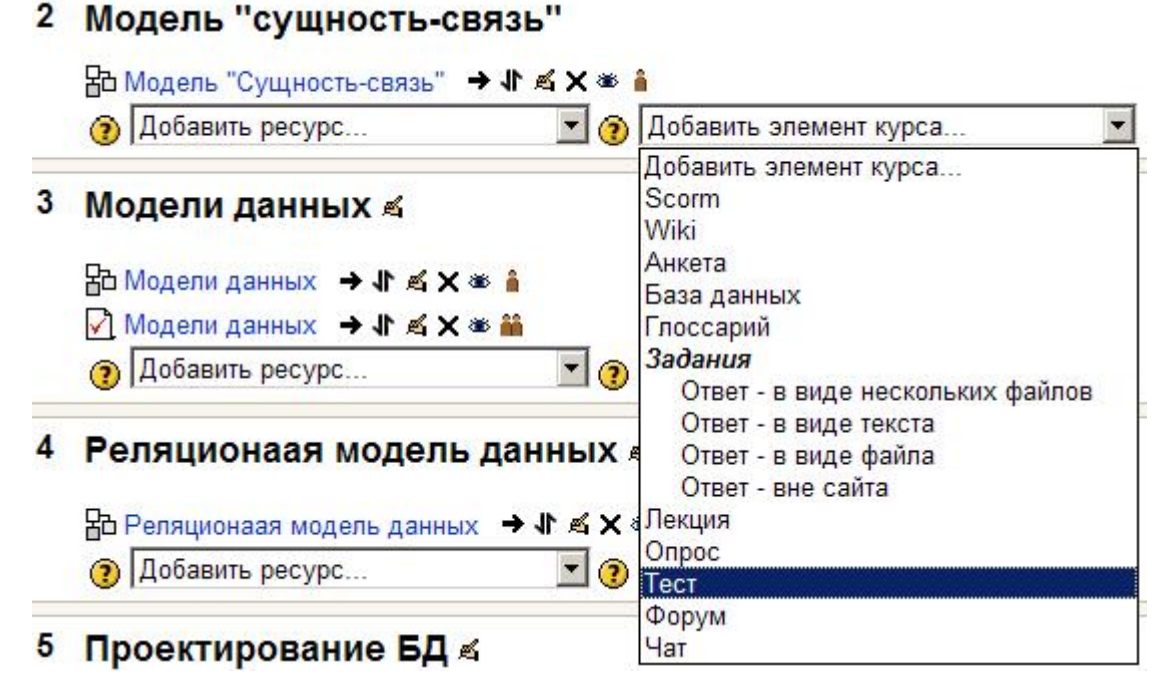

**Рис. 13. Добавление элемента курса**

## *2.4.1. Форум*

Форум (веб-конференция) – это инструмент для общения на сайте. Сообщения в форуме включают автора, тему и собственно содержание. Для того, чтобы отправить ("запостить", от англ. to post) сообщение в форум, не нужна никакая дополнительная программа нужно просто заполнить соответствующую форму на сайте. Принципиальное свойство форума заключается в том, что сообщения в нем объединены в треды (от англ. thread - "нить"). Когда вы отвечаете в форуме на чье-то сообщение, ваш ответ будет "привязан" к исходному сообщению. Последовательность таких ответов, ответов на ответы и т.д. и создает тред. В итоге форум представляет собой древовидную структуру, состоящую из тредов. Хозяин форума (модератор) определяет правила поведения в нем и, при необходимости, контролирует (модерирует) его: следит за соблюдением некоторых правил форума (например, за отсутствием ненормативной лексики), управляет списком участников форума и редактирует список сообщений.

При создании форума можно задать (см. рис. 14) следующие параметры:

− название форума,

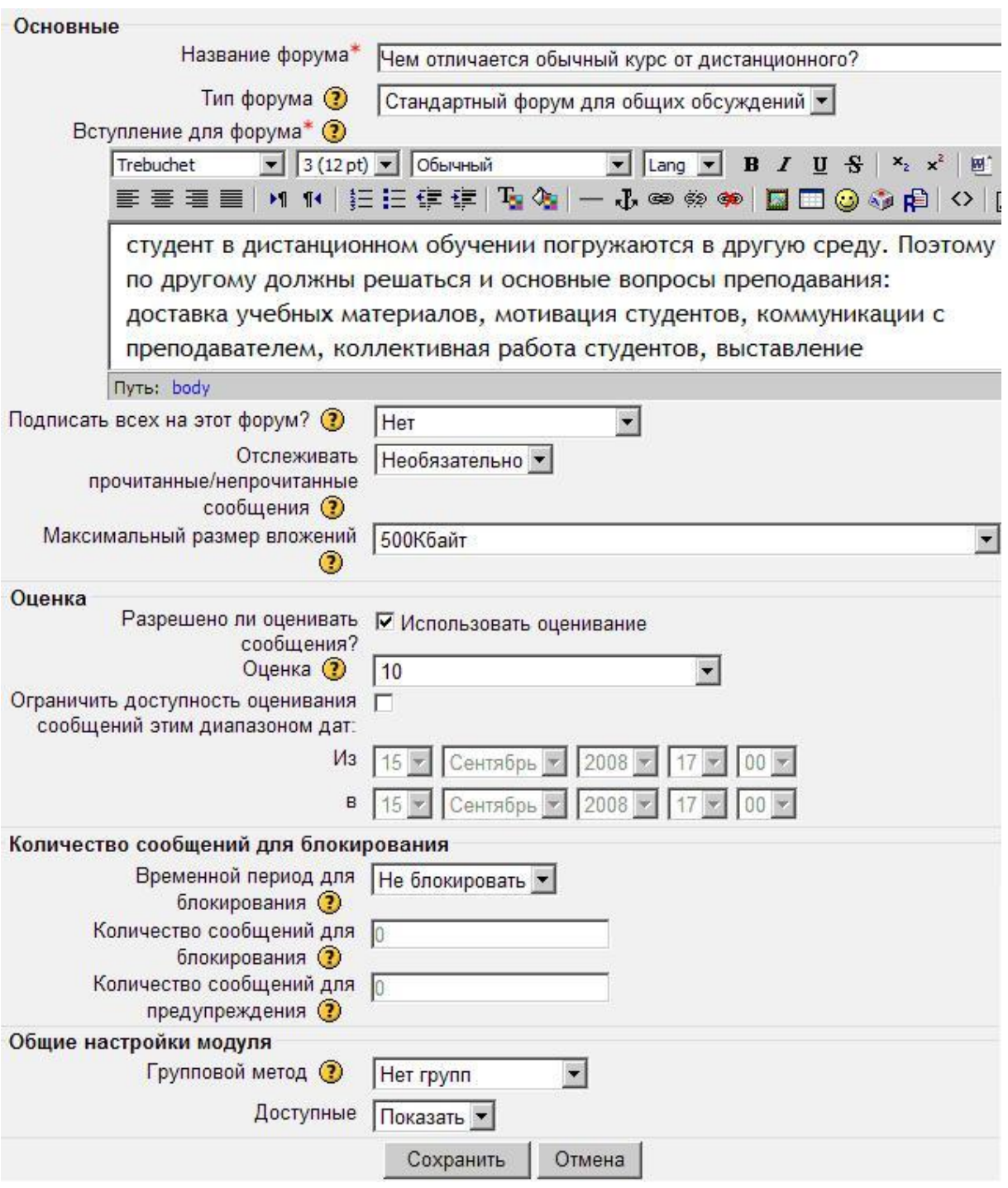

**Рис. 14. Создание форума**

- − тип форума: "Простое обсуждение" студенты могут посылать сообщения по теме форума, но не могут темы создавать, "Каждый посылает одну тему" – студент может создать одну новую тему, "Стандартный форум для общих обсуждений" – студенты могут создавать новые темы в любое время,
- − вступление для форума дает возможность разработчику курса сформулировать тему и направление обсуждения.

## *2.4.2. Чаты*

Чат – это средство обмена сообщениями в реальном времени. Все участники чата видят все сообщения. Нужно определить (см.

рис. 15) название, вступительный текст, время, периодичность и доступность чата. В установленное время у студентов и тьютора появляется возможность отправлять сообщения и просматривать сообщения всех участников чата.

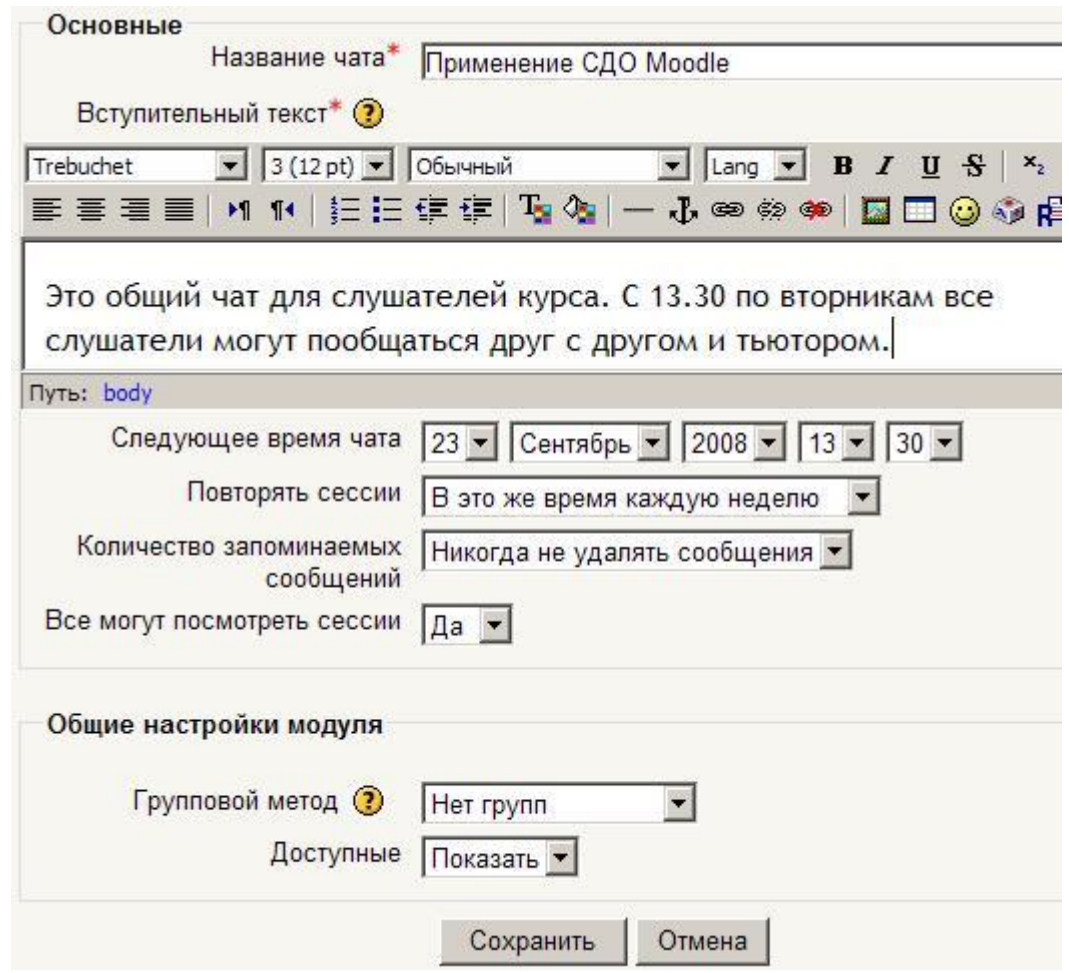

**Рис. 15. Создание чата**

## *2.4.3. Обмен сообщениями*

Обмен сообщениями позволяет вести оперативный диалог с любым другим пользователем СДО, а также отправить сообщения це-

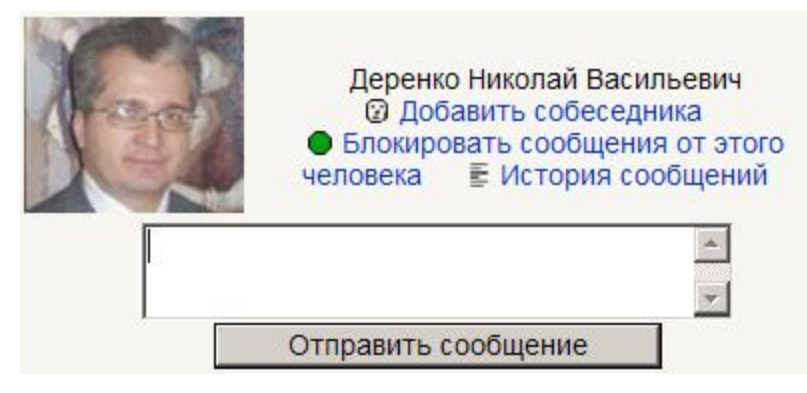

**Рис. 16. Окно ввода сообщения.**

лой группе. Для организации диалога достаточно выбрать нужного участника любым способом (например, выбрав «Участники» в блоке «Люди») – откроется окно (см. рис. 16) для ввода сообщения. Сообщение будет передано немедленно, если участник работает в системе Moodle, или во время его ближайшего сеанса работы.

#### *2.4.4. Рекомендации по использованию компьютерных коммуникаций*

Сравнение разных видов коммуникаций приведено в таблице 2.

Таблица 2

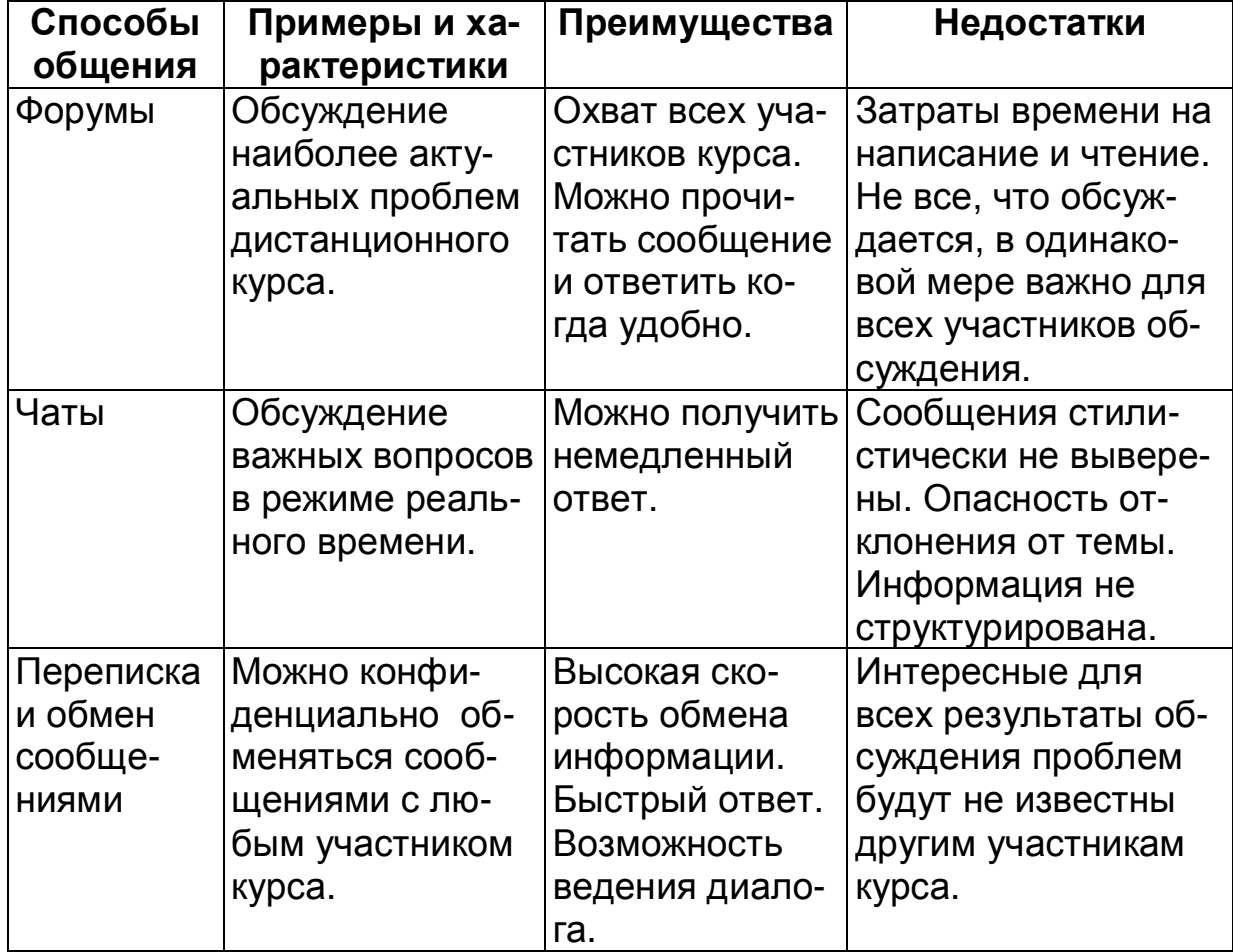

#### **Сравнение разных видов общения**

При использовании компьютерных коммуникаций важно создавать комфортную среду общения:

- − поощрять собеседника к обратной связи и предоставлять ее собеседнику;
- − стремиться узнать и удовлетворить потребности другой стороны;
- − использовать подходящий язык;
- − уделять больше времени подготовке к общению;
- − проверять правильность понимания собеседником смысла сообщения;
- − задавать дополнительные вопросы для получения разъяснений;
- − выбирать подходящее время и место для организации общения.

## 2.4.5. Задания

В обучении большую роль играют практические и творческие задания. Можно выделить следующие уровни практических заданий:

- 1. Первый уровень: Практические задания и упражнения, которые выполняются по четко описанному алгоритму.
- 2. Второй уровень: Практические задания обобщающего характера, которые не содержат строго описанного алгоритма.
- 3. Третий уровень: Творческие практические задания, требующие для своего выполнения применения знаний в нестандартных ситуациях.

Любое практическое задание состоит из двух компонентов:

- содержательная часть, включающая постановку задачи и определяющая форму и состав результата,
- оценочная часть, определяющая набор критериев выполнения задания и правило выставления итоговой оценки.

Критерии очень часто связаны с требованиями. Они могут формулироваться как система требований, например: документ должен быть логично разбит на разделы, разделы должны быть озаглавлены и др. Разработка критериев выполнения практических заданий наиболее трудоемкий этап в их подготовке.

При организации обучения критерии важно использовать по следующим причинам:

- критерии позволяют оценить качество и эффективность выполнения какого-либо компонента деятельности;
- критерии являются важным средством оценивания выполненной работы (оценка может носить количественный или качественный характер);
- критерии представляют алгоритм выполнения какого-либо компонента профессиональной деятельности и поэтому содержат важную для обучающегося информацию;
- критерии позволяют преподавателю собрать информацию о том, какие компоненты деятельности вызывают сложности у обучающихся. Таким образом, критерии являются важным средством сбора статистики обучения и позволяют делать выводы о необходимости внесения изменений в процесс обучения.

Критерии позволяют сделать систему обучения более открытой. Критерии должны быть всегда доведены до обучающихся. Это в определенной мере является гарантией качественного выполнения заданий.

Разработка критериев может предполагать только качественную оценку результатов выполнения задания - «выполнено»/«не выполнено», или количественную оценку, когда каждому критерию соответствует оценка в баллах.

Можно предложить следующую схему разработки критериев выполнения практических заданий:

- 1. Сформулировать название практической работы (задания).
- 2. Сформулировать основные цели выполнения практического задания в категориях деятельности с ориентацией на обучающего-CЯ.
- 3. Представить алгоритм выполнения заданий в категориях деятельности и с ориентацией на обучающегося. Алгоритм должен раскрывать технологию выполнения практического здания.
- 4. Преобразовать формулировки основных этапов алгоритма в формулировки результатов выполнения практического задания.
- 5. Определить вес каждого компонента, т.е. его вклад в общий результат.
- 6. Определить условия выполнения или невыполнения задания (соотношение «выполнено»/«не выполнено» в случае качественной оценки, проходной балл в случае количественной оценки). Определение задания в СДО Moodle включает название (см. рис.
- 17), описание формулировку задания и параметры ответа:
- максимальная оценка, которая может быть получена студентом за выполненное задание,
- дата опубликования, начиная с которой задание становится доступным студентам,
- последний срок сдачи, после которого сайт не будет обеспечивать передачу результатов выполнения задания тьютору,
- тип ответа (текст. файл. несколько файлов. передача ответа тьютору без использования сайта),
- групповой метод работы над заданием доступность результатов выполнения группе или потоку.

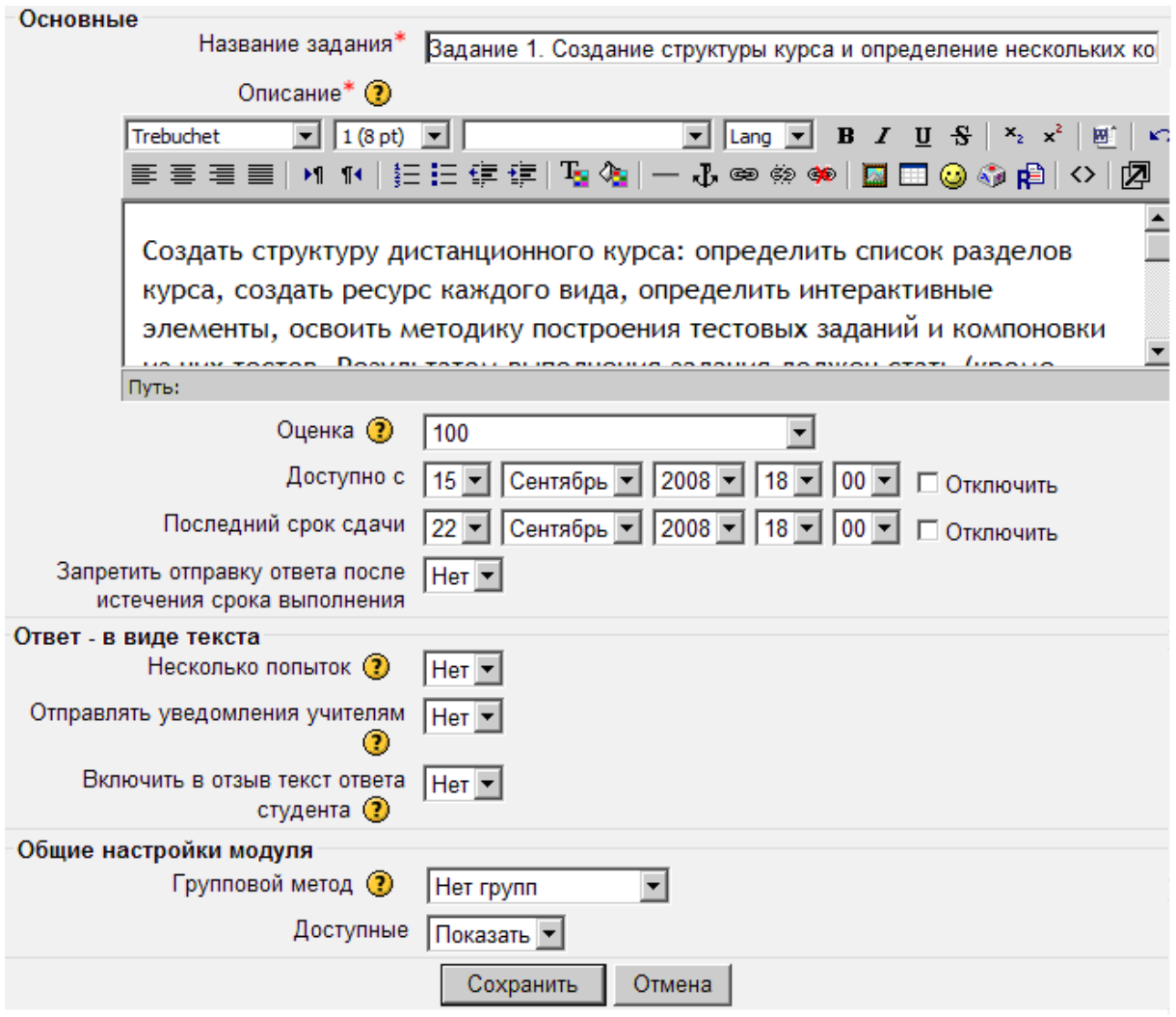

**Рис. 17. Создание задания**

## *2.4.6. Опросы*

Опрос позволяет собрать данные по вариантам ответа на некоторый вопрос, в том числе оперативно провести голосование. Опрос, как и другие коммуникативные компоненты, имеет название, а кроме этого текст, варианты ответа, график и параметры доступа (см. рис. 18).

## *2.4.7. Глоссарий*

Глоссарий – это инструмент коллективной работы с терминами. Это может быть просто словарь, автоматически применяемый при работе с курсом в среде Moodle. В дополнении к этой функции к каждой статье глоссария пользователи могут добавлять комментарии, превращая глоссарий в инструмент обсуждения.

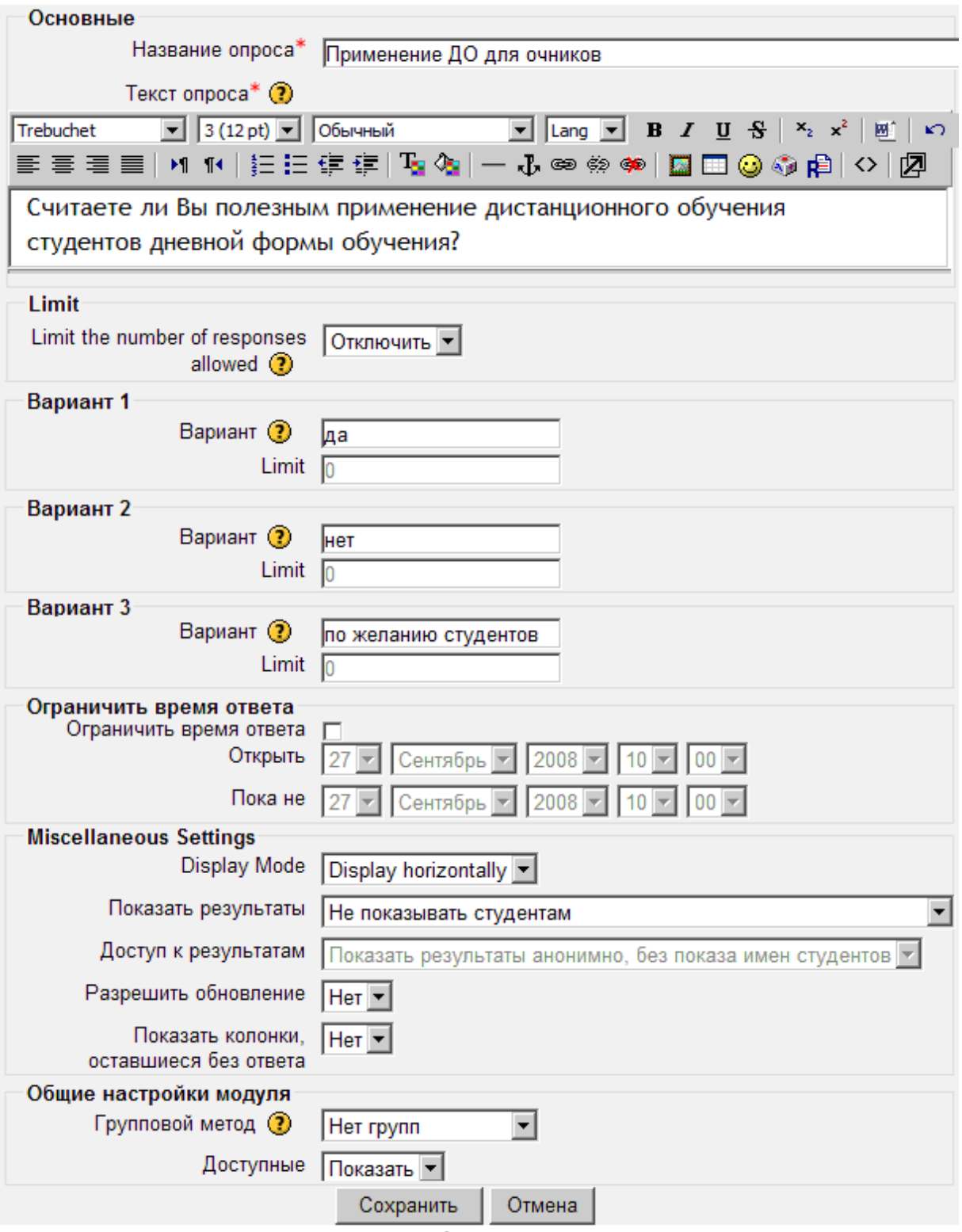

**Рис. 18. Создание опроса**

При создании глоссария (см. рис. 19), кроме традиционных для Moodle параметров (название, описание, …), важно правильно выбрать тип глоссария: «главный» – один на курс, который студенты изменять не могут, или «вторичный», которых может быть много и в формировании которого студенты могут принимать участие, и формат отображения:

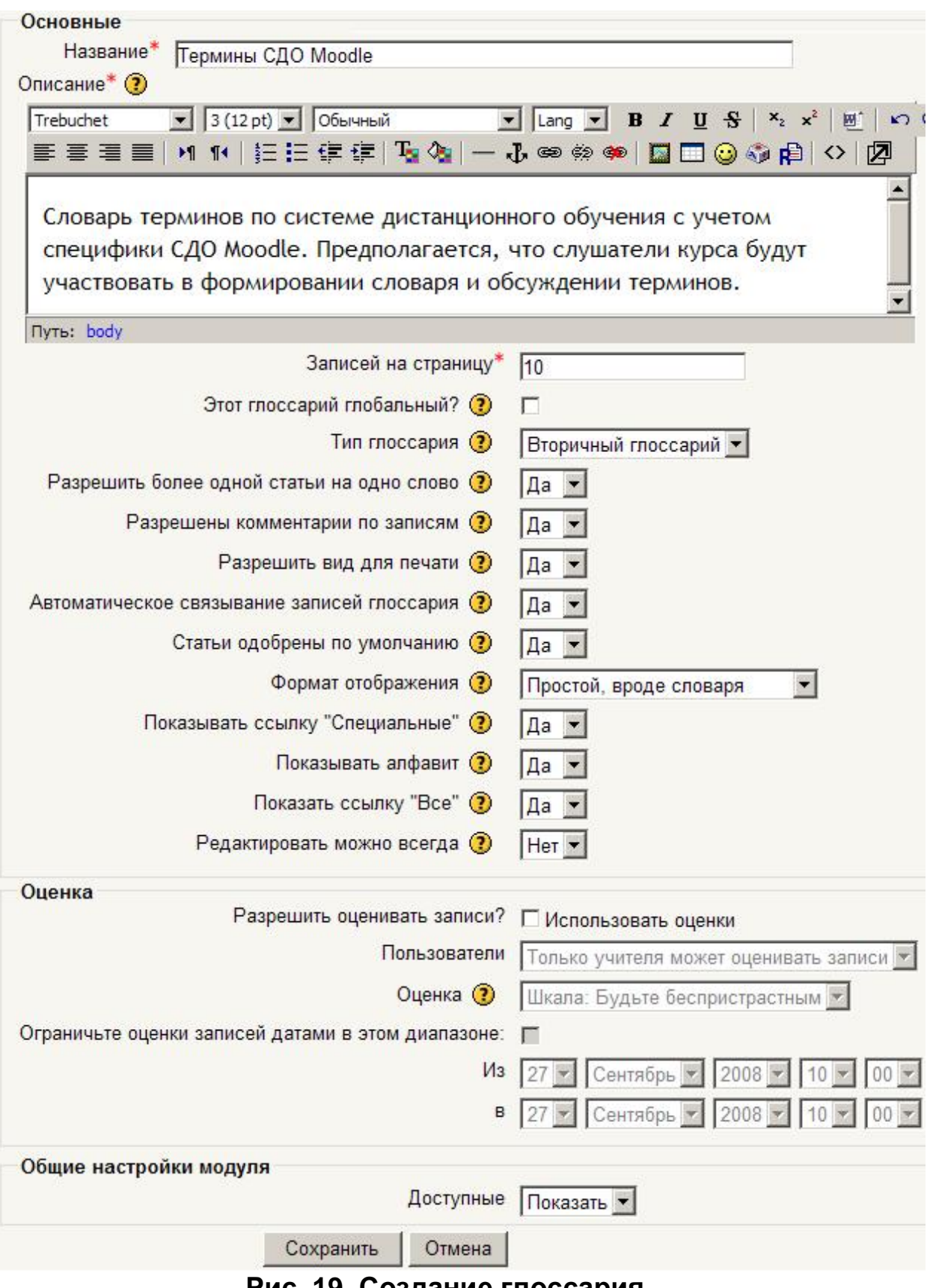

**Рис. 19. Создание глоссария**

1) Глоссарий простого стиля представляет термины подобно традиционному словарю – в алфавитном порядке. Любые приложения показываются как ссылки. Информация автора не представлена.

- 2) Непрерывный без автора глоссарий представляет термины как одну большую страницу, и сортирует термины по времени. Автор не обозначен.
- 3) Энциклопедия описывает термины статьями. Все загруженные изображения показаны в статье, автор обозначен.
- 4) Полный глоссарий с автором подобен энциклопедии, но не содержит вложений в виде ссылок. Информация об авторе приводится.
- 5) Полный глоссарий без автора подобен полному глоссарию с автором, но никакой информации об авторе нет. Информация дается без времени и даты.
- 6) Глоссарий в стиле «список терминов» представляет термины как список без определений.
- 7) Глоссарий в стиле FAQ представляет термины как часто задаваемые вопросы форума. Поле "Название" будет выглядеть как вопрос, а область "Описание" – как ответ.

После создания глоссария его можно просматривать и дополнять при помощи кнопки «Добавить запись». На рис. 20 представлен форма описания термина.

## *2.4.8. Тест*

Под тестом понимают набор специальных тестовых заданий, призванный проверить знания учащихся по некоторой теме, и технологию применения и проверки результатов. Высокая эффективность теста обусловлена простыми правильными ответами, в силу чего проверка теста не требует квалификации, жестко формализована и может быть выполнена при помощи соответствующих программных средств.

Тестовое задание [3-7,12] включает инструкцию, текст задания, варианты(дистрактроры) ответов, указание правильных вариантов, алгоритм определения оценки. Инструкция должна содержать точные сведения о порядке выполнения задания и определении правильного ответа. Текст задания представляет собой содержательную часть с вопросом или требованием некоторых действий. Достаточно часто инструкцию и текст объединяют в одном предложении.

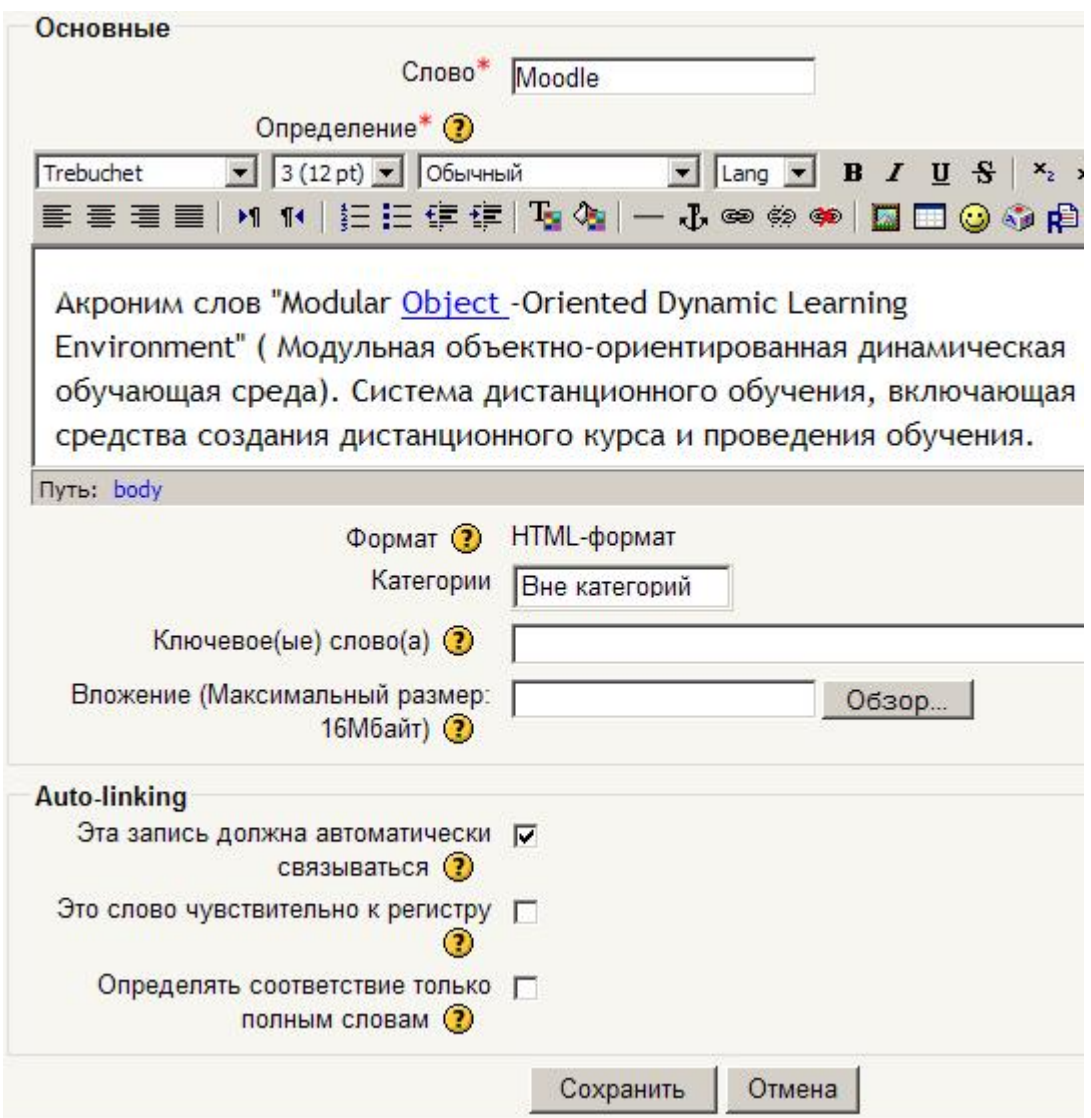

**Рис. 20. Добавление термина в словарь**

Выделяют следующую классификацию тестовых заданий:

- − закрытого типа:
	- − выбор одной альтернативы,
	- − множественный выбор,
	- − определение соответствия,
	- − определение последовательности,

− открытого типа (ввод результата – одного или нескольких слов).

Каждому тестовому заданию можно приписать определенное количество баллов, которое учащийся получает в случае правильного ответа. Для множественного выбора можно построить более гибкую систему, в которой каждый правильный вариант имеет свой положительный балл (вес), а неправильный вариант – отрицательный балл. Балл за такое тестовое задание получается суммированием весов выбранных вариантов.

Ниже приведены соответствующие примеры тестовых заданий разных типов:

− Выбор альтернативы «Правильно» - «Неправильно»

Первым космонавтом был Юрий Алексеевич Гагарин.

Выбор альтернативы из предложенного списка

Выберите время года, в которое Солнце находится ближе всего к горизонту:

> **лето осень зима весна**

#### − Вопрос со множественным выбором

Выберите из списка животных (веса выбранных вариантов складываются: за тестовое задание можно получить от 1, в случае выбора только правильных вариантов, до -1, в случае выбора только неправильных вариантов):

- o **50%лошадь**
- o **-50%варан**
- o **50%кит**
- o **-50%филин**

− Определение соответствия

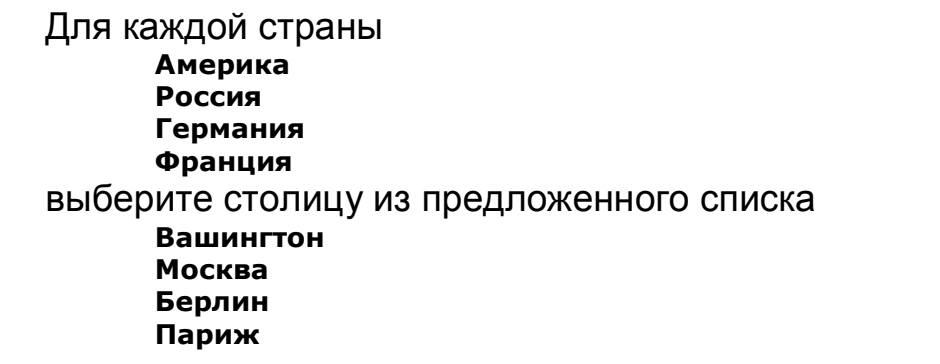

#### − Определение последовательности

Укажите порядок следования дней недели **среда четверг пятница вторник понедельник**

− Вопрос открытого типа (ответ – число)

Сколько будет 2x2 ?

− Вопрос открытого типа (ответ – пропущенное слово)

Великий русский поэт Александр Сергеевич **\_\_\_\_\_\_\_\_\_\_** написал сказку «Руслан и Людмила».

Тестовые задания могут предлагаться в случайном порядке или выбираться случайным образом из соответствующих множеств. Оценка за тест может быть долей набранных баллов от максимально возможного значения.

В литературе приводятся следующие требования к тестовым заданиям:

- 1. Содержание задания должно отражать содержание обучения.
- 2. Вопрос должен содержать одну законченную мысль.
- 3. При составлении вопросов следует особенно внимательно использовать слова «иногда», «часто», «всегда», «все», «никогда».
- 4. Вопрос должен быть четко сформулирован, при этом следует избегать сравнений: большой, небольшой, малый, мало, много, меньше, больше и т.д.
- 5. Избегайте вводных фраз или предложений, имеющих мало связи с основной мыслью, не следует прибегать к пространным утверждениям, так как они приводят к правильному ответу, даже если учащийся его не знает.
- 6. Неправильные ответы должны быть разумны, умело подобраны, не должно быть явных неточностей, подсказок.
- 7. Не следует задавать вопросы с подвохом (скорее всего в заблуждение будут введены наиболее способные или осведомленные обучающиеся).
- 8. Все варианты ответов должны быть грамматически согласованы с основной частью задания, в любом случае следует использовать короткие, простые предложения, без зависимых или независимых оборотов.
- 9. Как можно реже следует использовать отрицание в тексте задания.
- 10. Ответ на поставленный вопрос не должен зависеть от предыду-ШИХ ОТВЕТОВ.
- 11. Правильные и неправильные ответы должны быть однозначны по содержанию, структуре, общему количеству слов, применяйте правдоподобные ошибочные ответы, полученные опытным путем.
- 12. Если ставится вопрос количественного характера, то ответы к нему должны располагаться упорядоченно от меньшего к большему или наоборот; в том случае, если дистракторы представлены в виде слов, текста, располагайте их в алфавитном порядке.
- 13. Лучше не использовать варианты ответов «ни один из перечисленных» и «все перечисленные».
- 14. Убедитесь, что различия между вариантами ответов точны.
- 15. Избегайте повторения.
- 16. Используйте ограничения в самом вопросе.
- 17. Не упрощайте вопросы.
- 18. Место правильного ответа должно быть определено таким образом, чтобы оно не повторялось от вопроса к вопросу, не было закономерностей, а давалось в случайном порядке.
- 19. Лучше использовать длинный вопрос и короткий ответ.
- 20. Проанализируйте задания с точки зрения возможностей неверного ответа наиболее подготовленных обучающихся.

Технологию электронного тестирования можно использовать для организации тренинга [10]. Тренинг похож на обычный тест, но разница заключается в том, что ко всем ответам (как правильным, так и неправильным) дается комментарий преподавателя, что позволяет учащемуся не только увидеть ошибку, но и осознать причину, по которой он ее допустил, а также сразу ее исправить. Составляя такой

тренинг, преподаватель сам настроить может количество попыток, которое он предполагает дать учащемуся, оценку (высшую, среднюю, по первой или по последней попытке), которую получит учащийся в ходе выполнения этих попыток.

В СДО Moodle вопросы сохраняются в базе вопросов по определенным темам (категориям). Для работы с базой вопросов в блоке «Управление» нужно выбрать ссылку «Вопросы» (см. рис. 21).

Категории образуют иерархическую структуру (см. рис. 22). Разработку тестов удобно начинать с создания системы категорий и заполнения базы вопросов.

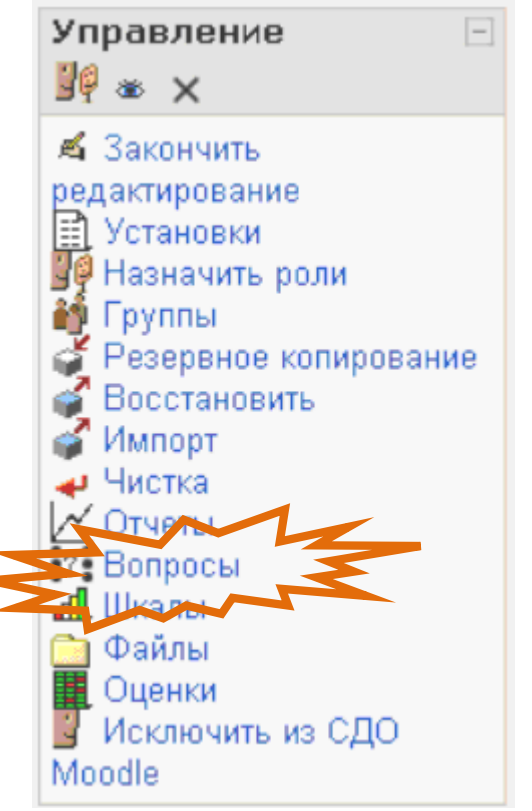

Рис. 21. Панель «Управление».

Достаточно часто тестовые вопросы уже набраны в каком-либо текстовом редакторе, например в MS Word. В этом случает удобно было бы разметить текст и выполнить импорт в Moodle. Для выполнения этой работы среди разработчиков курсов в СДО Moodle распространяется шаблон Moodle v09 FullRussian.dot для создания или разметки тестовых заданий в редакторе MS Word с последующим импортом в базу вопросов. Применение этого шаблона иллюстрирует видеоролик UsingGIFTTemplate.swf. Эти материалы доступны для скачивания в рамках данного курса. Для ознакомления с типами вопросов можно пройти тест из этого шаблона.

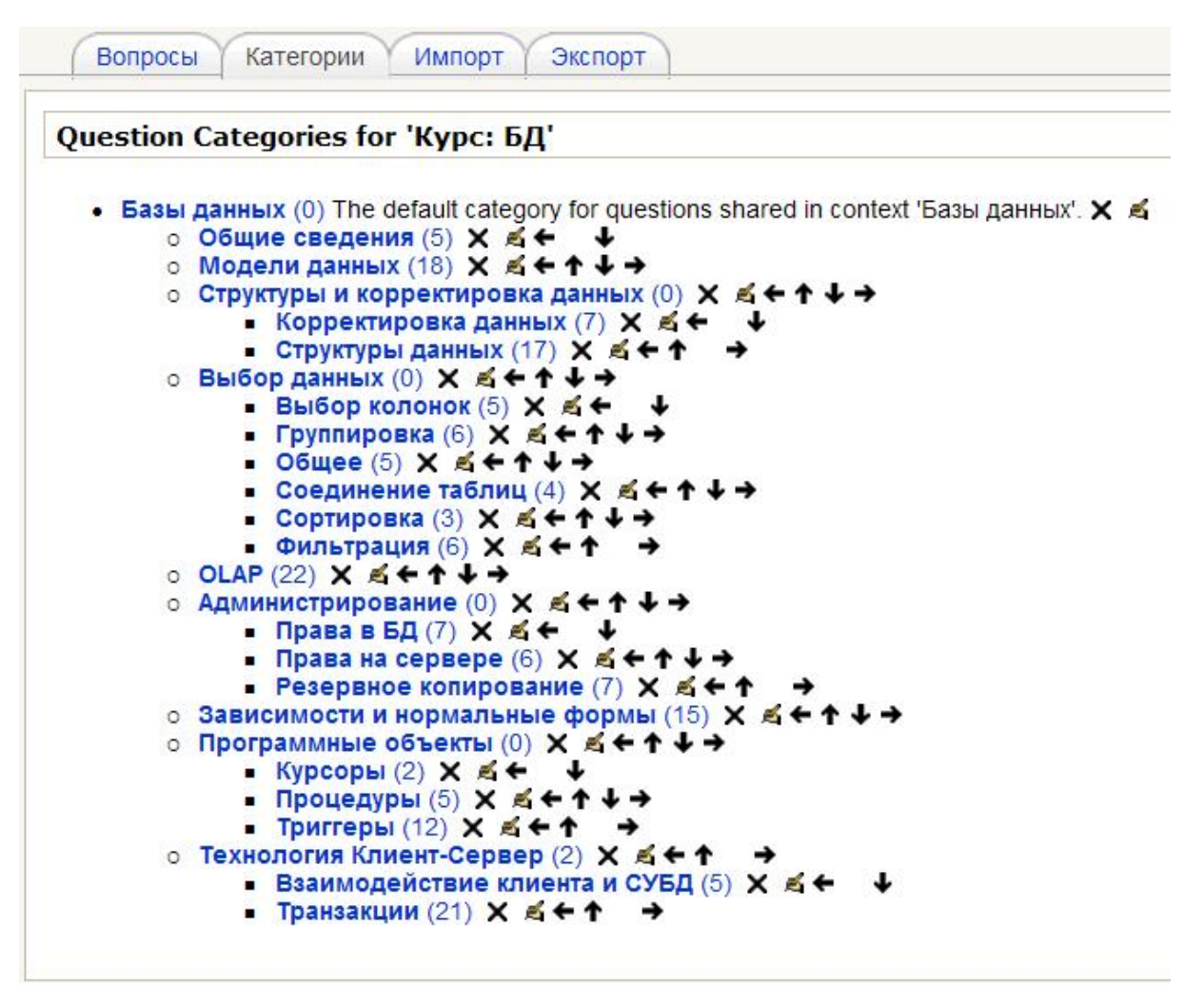

#### **Рис. 22. Категории вопросов курса**

На странице «Вопросы» (рис. 23) можно добавлять новые вопросы в банк вопросов.

Использование шаблона имеет ряд особенностей. После создания тестовых заданий в шаблоне MS Word и последующего сохранения необходимо изменить кодировку. Для этого сохраненный файл открывается в Блокноте и при помощи команды меню «Файл» \ «Сохранить как» устанавливается кодировка «UTF-8». Теперь созданный файл готов для загрузки в базу вопросов дистанционного курса. Это можно сделать выбрав команду «Вопросы» в блоке «Управление» (см. рис. 21. Далее нужно выбрать страницу «Импорт» (см. рис. 24), указать формат «GIFT» файла, ссылку на файл (кнопка «Browse»), выбрать категорию и выполнить импорт вопросов из файла кнопкой «Отравить».

Процесс создания теста начинается созданием соответствующего элемента в выбранном разделе курса. В процессе создания теста задаются параметры, приведенные на рис. 25 и рис. 26. Для усиления контроля можно ограничить прохождение теста временным интервалом (параметры «начало тестирования» и «окончание тестирования») и / или продолжительностью тестирования (параметр «Ограничение времени»). Переключатели группы «Студенты могут просматривать» позволяют скрывать от студентов правильные ответы («Ответы») и другие итоги выполнения тестовых заданий.

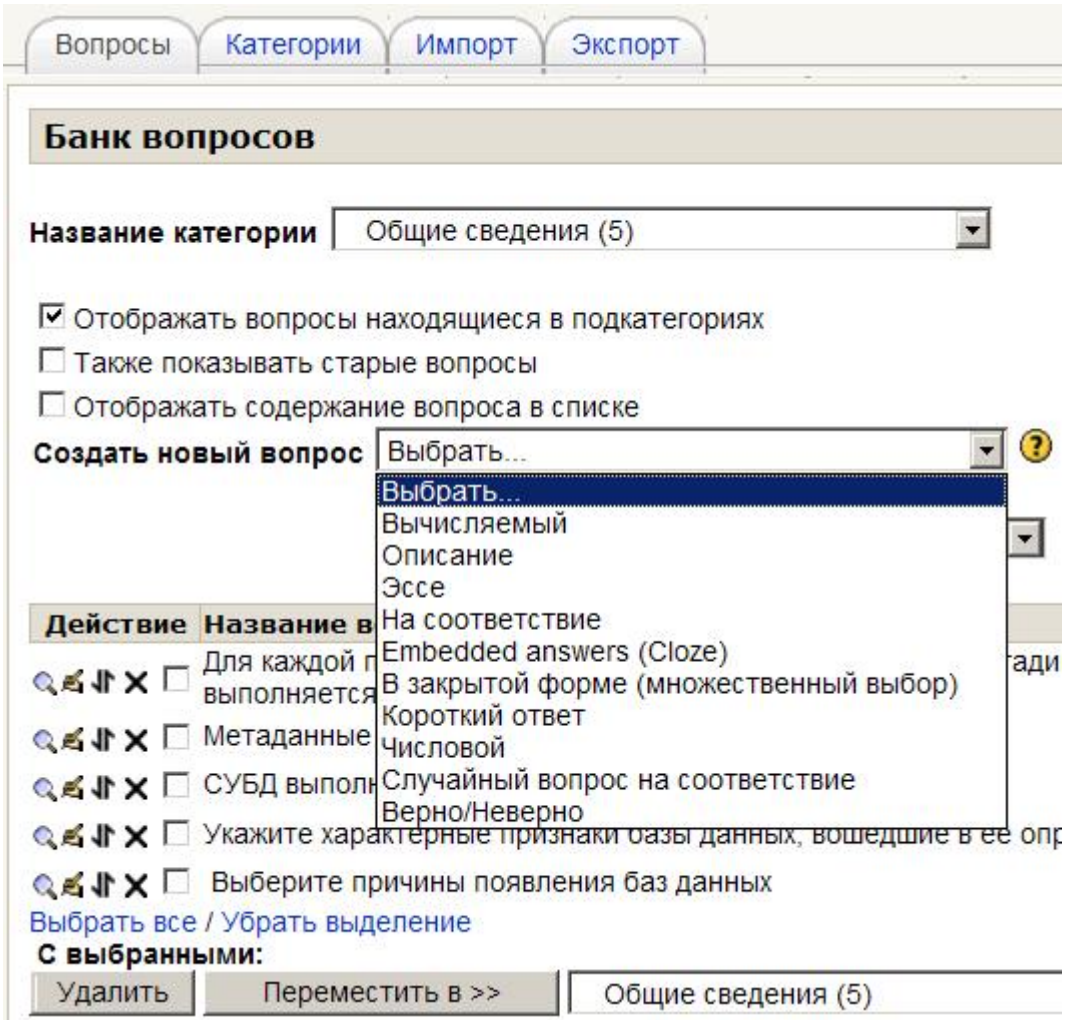

**Рис. 23. Создание вопроса**

Для сдачи тестов может быть определено несколько попыток. Каждая попытка автоматически регистрируется в системе. Тьютор может выбрать способ выставления итоговой оценки: высшую, среднюю, по первой или по последней попытке, а также вид отображения итогов оценки каждого задания – демонстрацию комментариев и / или правильных ответов.

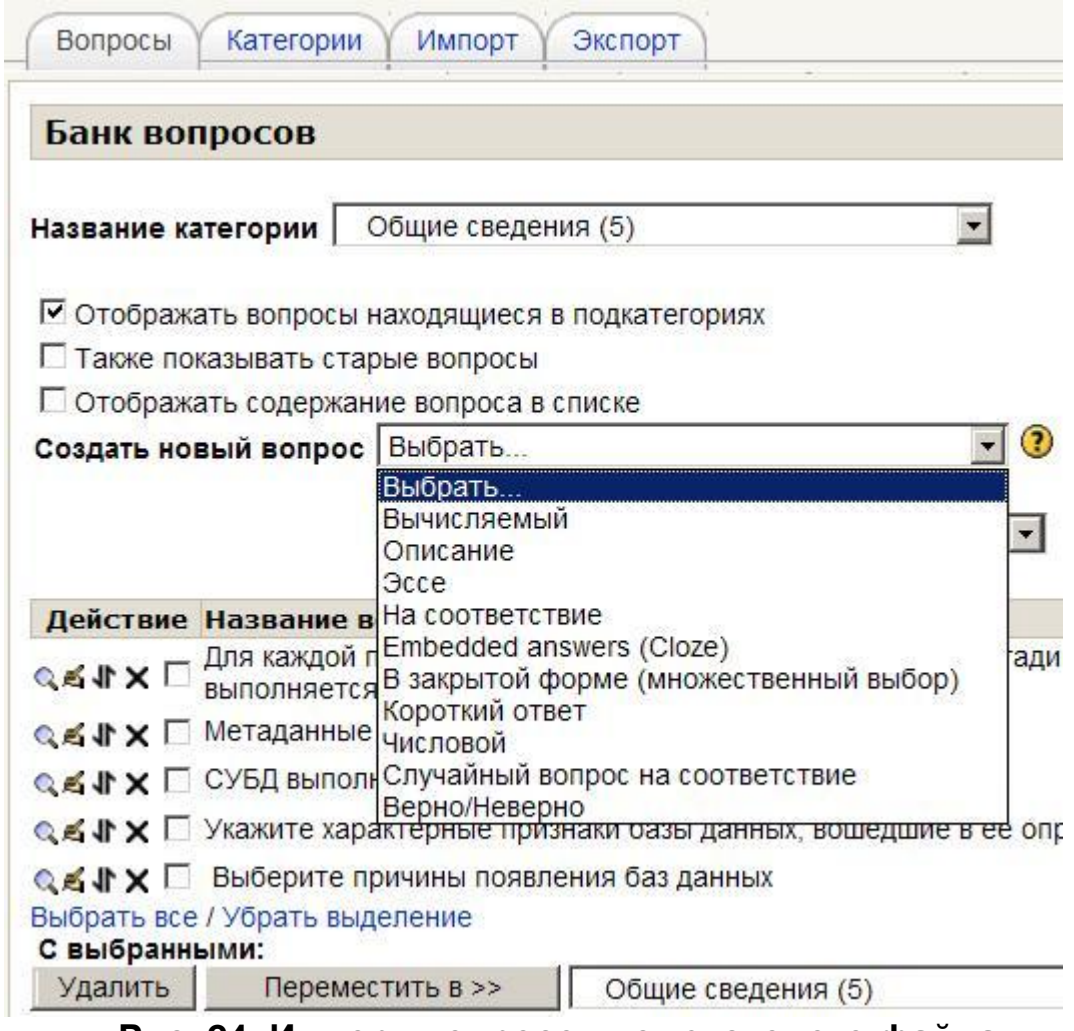

## **Рис. 24. Импорт вопросов из текстового файла.**

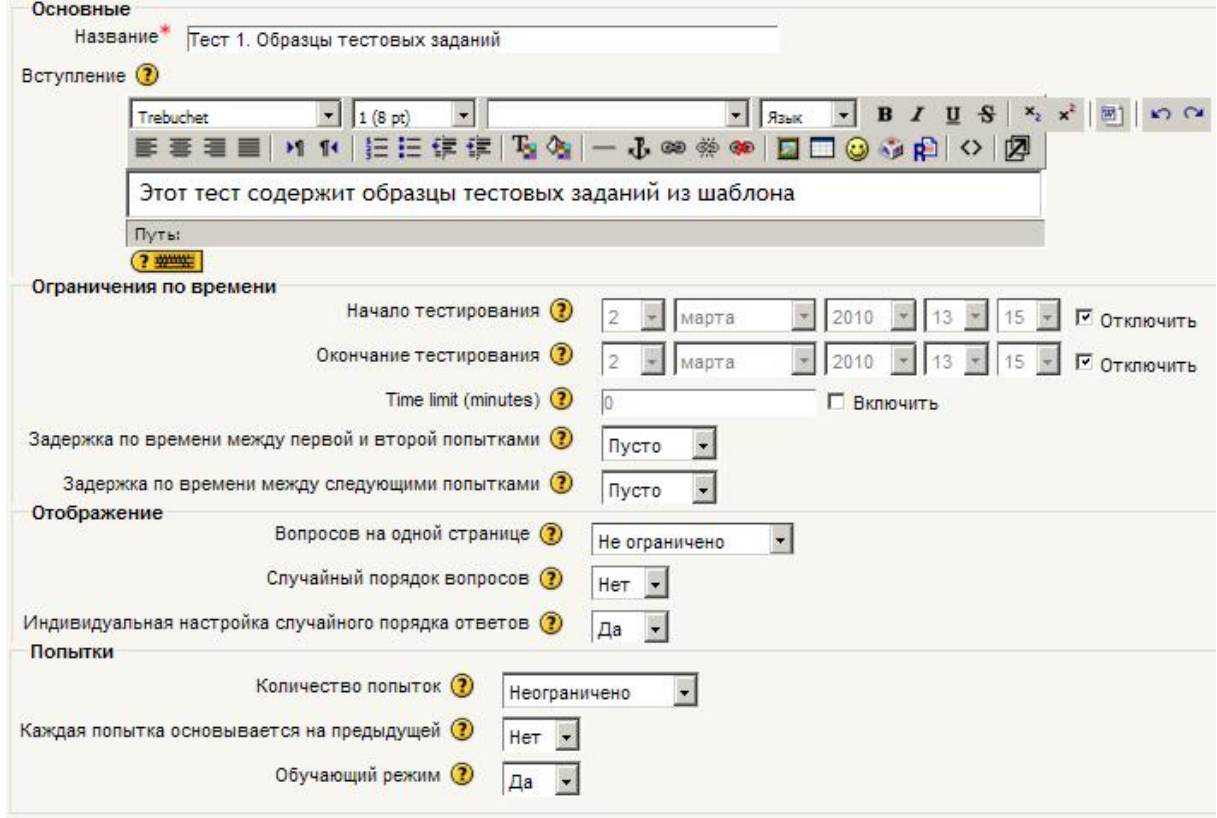

**Рис. 25. Создание теста. Основные параметры**

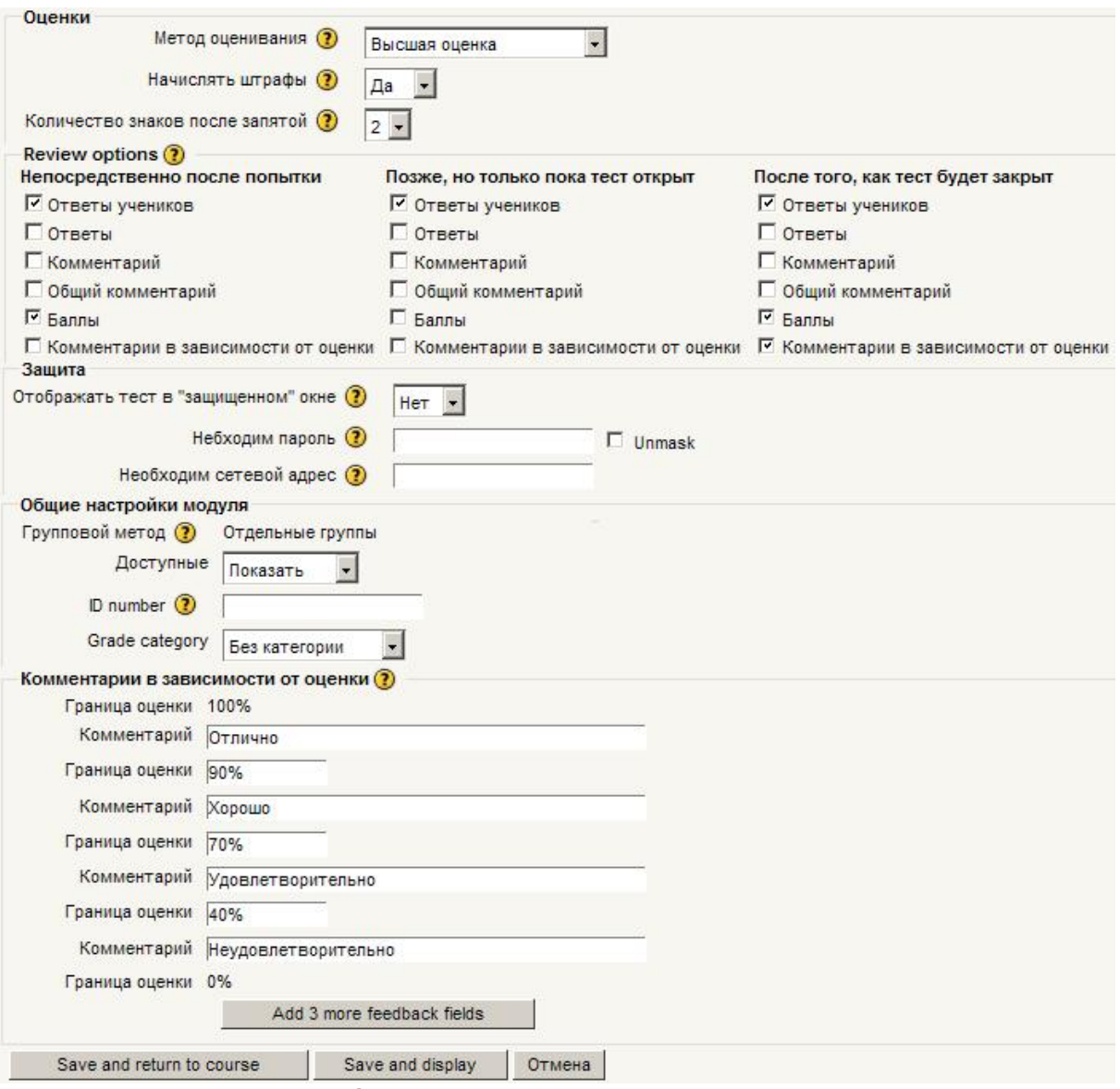

**Рис. 26. Создание теста. Прочие параметры**

Для заполнения теста вопросами на странице «Редактировать» (см. рис. 27) выбирают категорию из банка вопросов, отмечают выбранные вопросы и кнопкой «Добавить в тест» переносятся в выбранный тест. Можно указывать несколько вопросов (параметр «Добавить \_\_ случайных вопросов», кнопка «Добавить»), выбираемых в тест случайным образом.

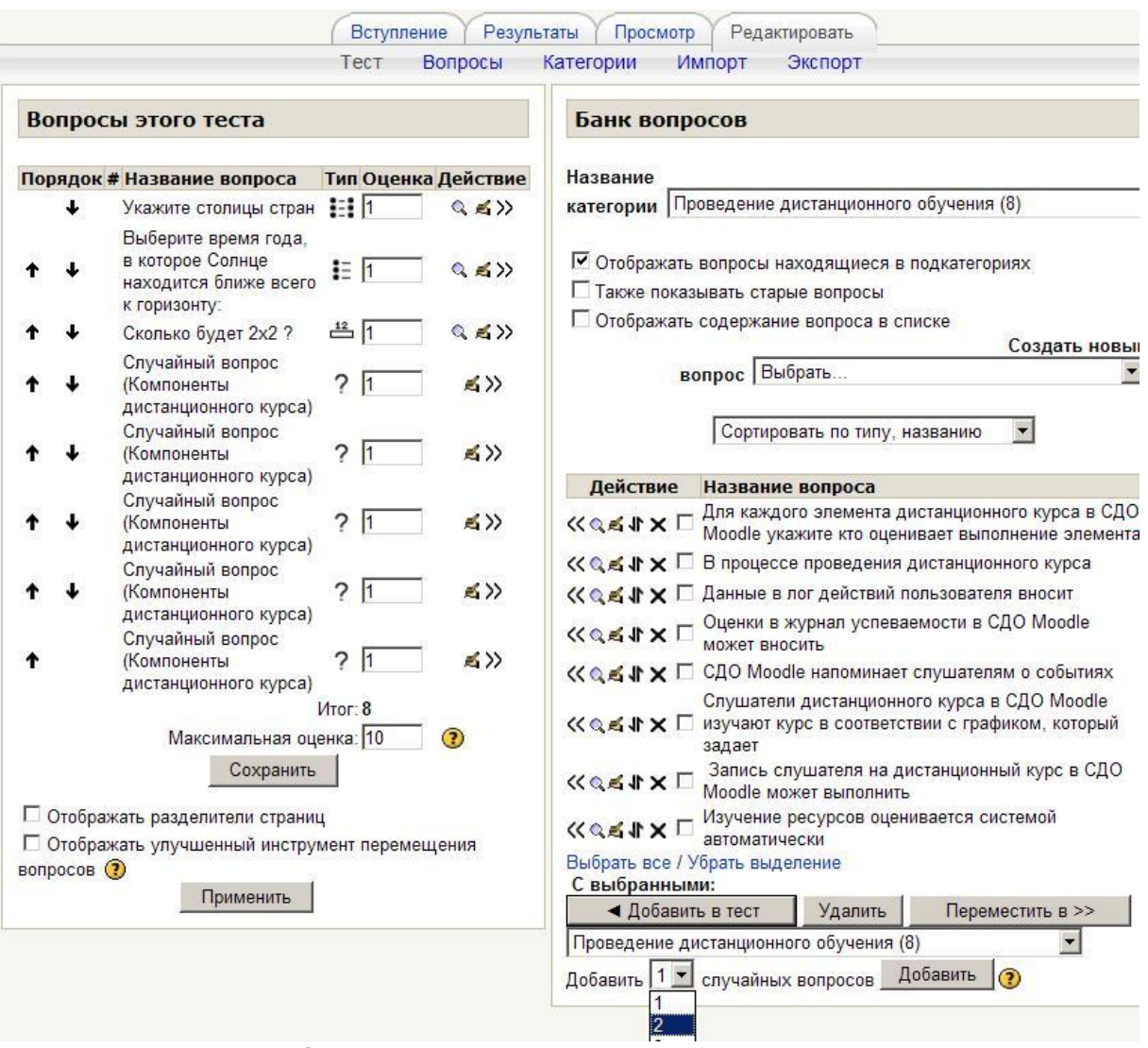

**Рис. 27. Заполнение теста вопросами на странице «Редактировать»** 

Созданный тест можно опробовать на странице «Просмотр».

## *2.4.9. Лекция*

Лекция (урок) – это диалоговый инструмент, позволяющий демонстрировать студентам материал по страницам с переходом от страницы к странице по результатам выполнения контрольных тестовых заданий. По умолчанию неправильный ответ оставляет студента на текущей странице, а правильный позволяет перейти к следующей. Этот порядок может быть изменен. За все контрольные тестовые задания лекции могут начисляться баллы, если параметр «Максимальная оценка» не равен нулю. Оценка студента вычисляется как максимальная оценка, умноженная на долю правильных ответов студента в тестовых заданиях лекции.

Параметры лекции, задаваемые при ее создании, приведены на рис. 28.

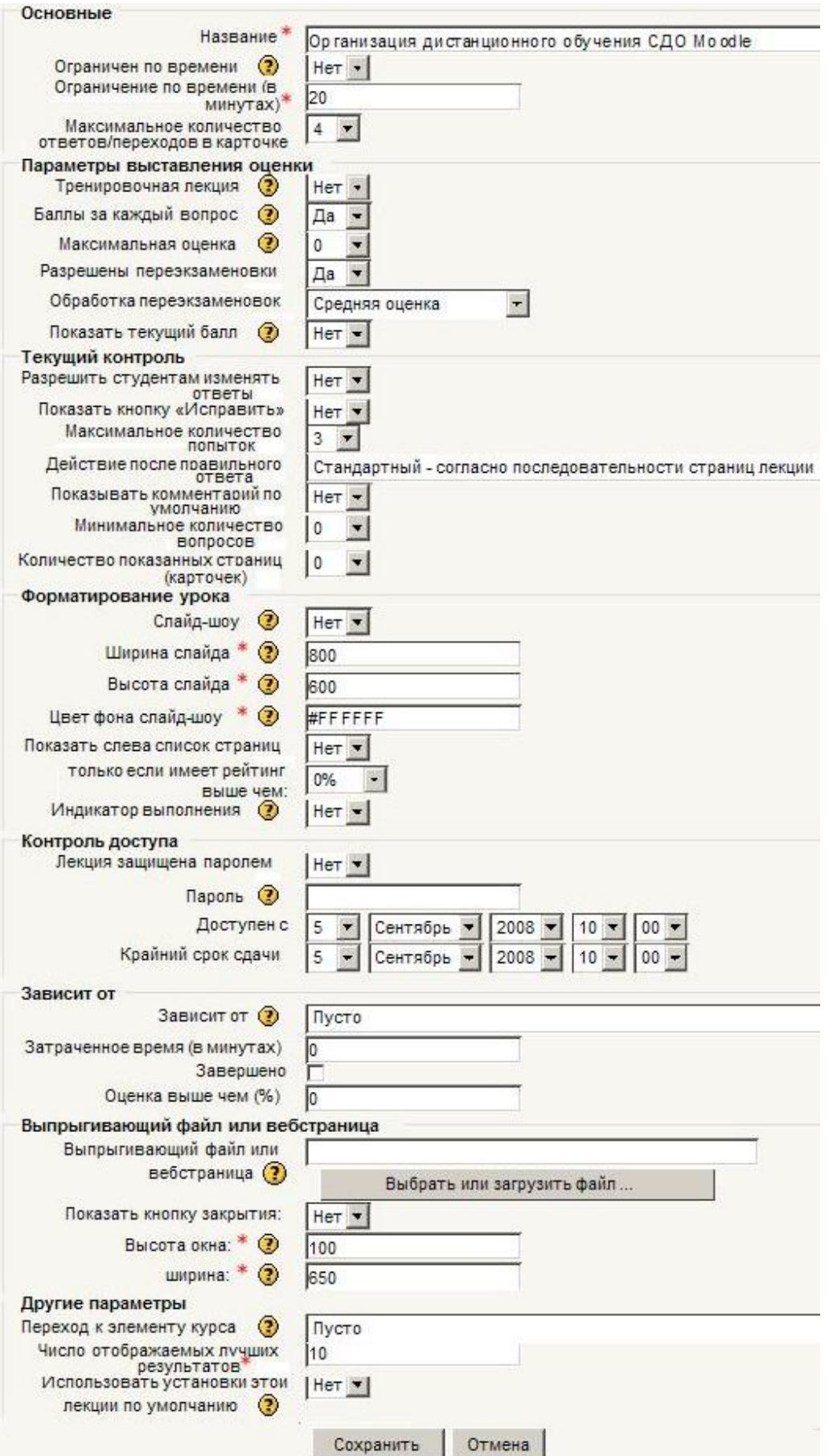

**Рис. 28. Создание лекции**

При выборе лекции можно перейти на страницу редактирования (рис. 29) и просмотреть систему страниц и контрольных тестовых заданий. При необходимости можно внести изменения в страницы и задания при помощи кнопок или добавить новые при помощи меню.

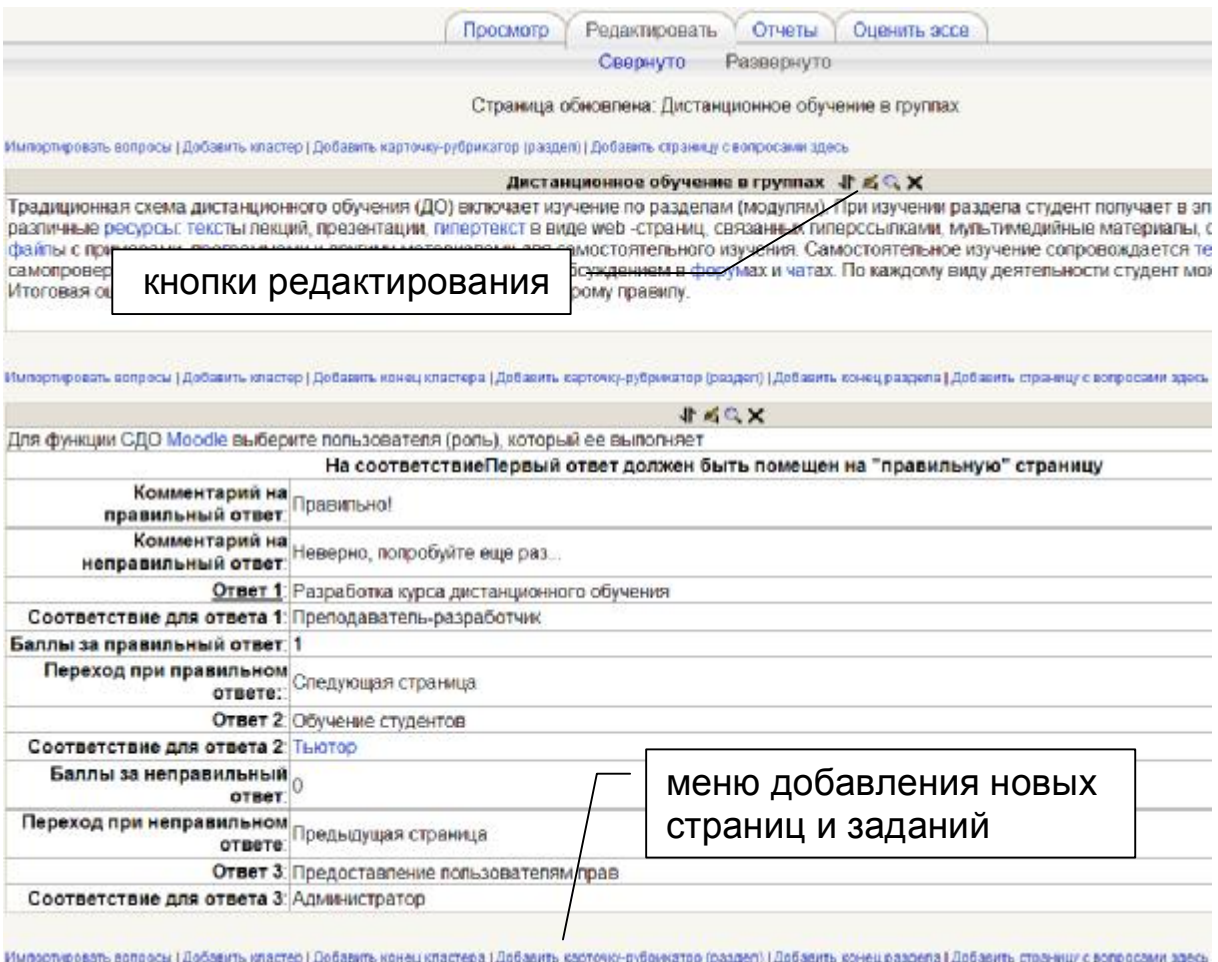

## **Рис. 29. Вид лекции в режиме редактирования**

## 3. Проведение дистанционного курса

#### 3.1. Организация изучения дистанционного курса

Проведение дистанционного обучения не обязательно выполняется автором. Более того, в силу легкости тиражирования, обучаемая аудитория может быть просто огромной. Поэтому в ДО выделяется роль тьютора - преподавателя, руководящего изучением готового дистанционного курса. Тьютор за основу берет модель изучения ДК в виде последовательности (или нескольких последовательностей) использования учебных единиц. При этом в процесс обучения вносятся личностные характеристики и пристрастия тьютора: именно тьютор организует и руководит всеми видами общения, оценивает результаты обучения. При этом важна оценка ДК слушателями и тьютором для улучшения и развития курса.

Основной организационной задачей проведения ДК является выполнение учебного графика. Декларируя адаптивность ДК к скорости работы каждого учащегося, тем не менее необходимо устанавливать временные границы обучения. Для этого для каждого учебного элемента может устанавливаться начало и/или окончание изучения.

Другой задачей является организация общения и коллективной работы в рамках ДК. Для этого применяются следующие инструмен-TЫ:

- переписка с помощью электронной почты (e-mail),
- обмен сообщениями аналог ISQ,
- чаты ведение общего списка сообщений в реальном времени.
- форумы общедоступный список высказываний на некоторую Temv.

Наиболее простой способ изучения тем - последовательно с выбором определенных временных границ, например см. табл.3. С учетом этих сроков необходимо установить доступность тем и элементов курсов.

Для формирования групп нужно обговорить с администратором способ записи на курсы. Можно создать группы заранее (для студенческих групп университета), выполнив импорт персональных данных студентов из информационной системы вуза, или можно предоставить возможность записаться слушателям самостоятельно, сообщив им кодовое слово, задаваемое в параметрах курса.

После записи слушатели смогут заходить на страницу курса, скачивать материалы, изучать лекции, проходить тестирование, словом, использовать все ресурсы и элементы курса. Форумы можно использовать для организации дискуссий по сложным темам и задачам. Для оперативного решения вопросов и консультаций удобно

использовать чаты. Слушатели также должны хорошо представлять график всех видов учебной работы в рамках курса. СДО Moodle при каждом посещении страницы курса предупреждает о наступлении ближайших событий (см. рис. 30).

## **Таблица 3**

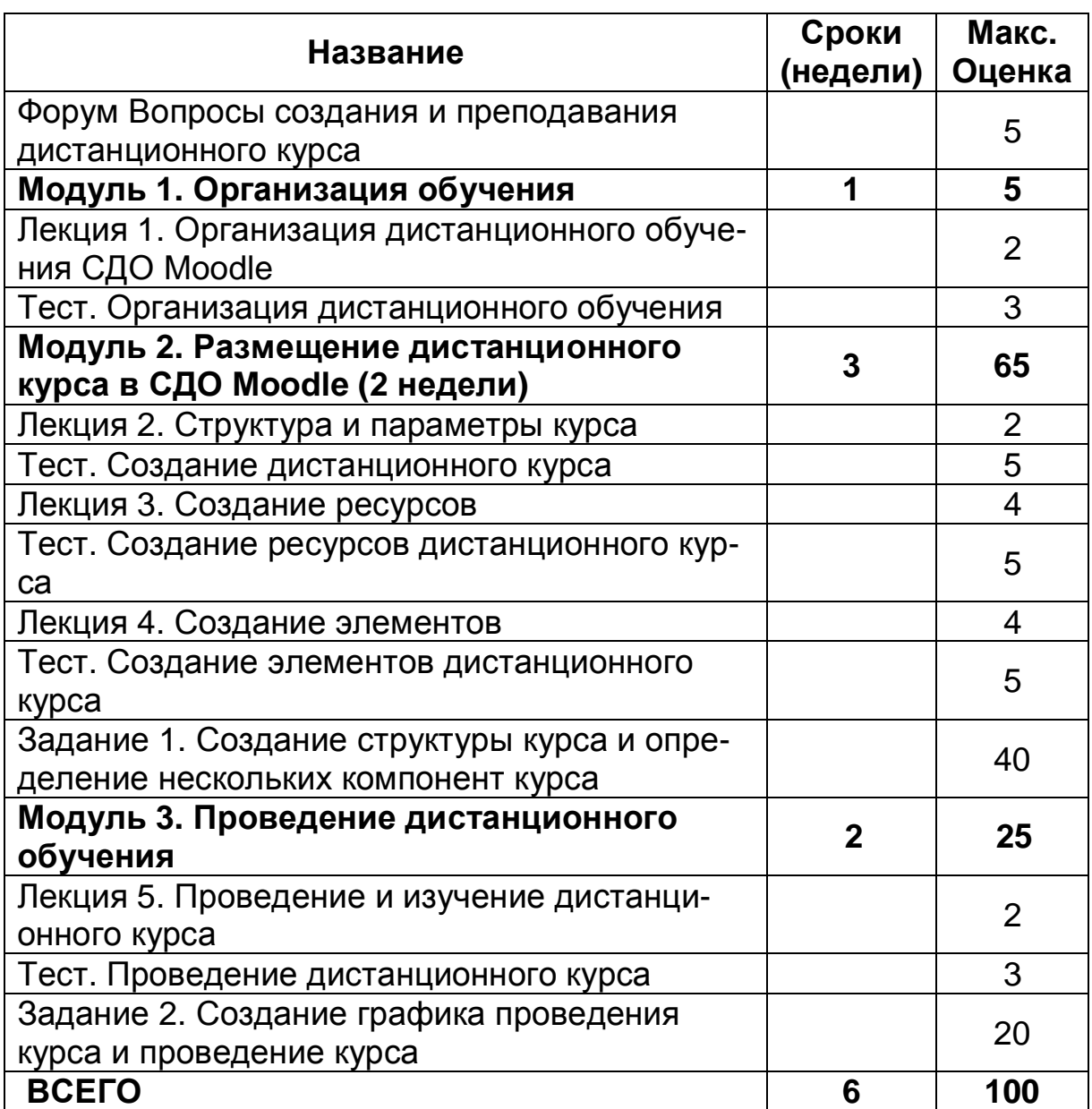

## **График изучения начального курса «СДО Moodle (начальные навыки)»**

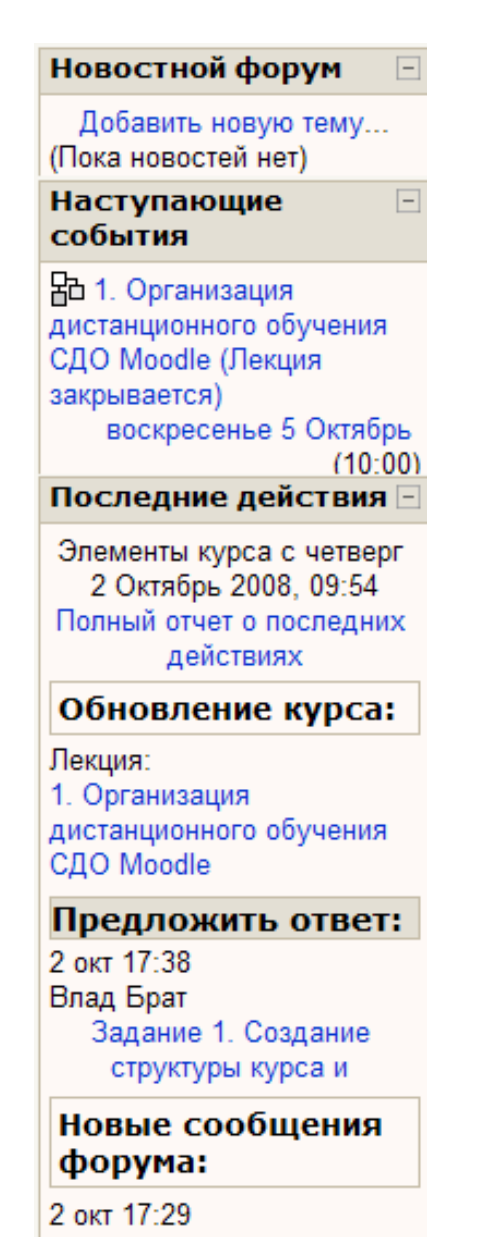

Рис. 30. События курса

Тьютор контролирует процесс обучения, используя журнал оценок (см. рис. 31), который формируется в основном автоматически. Тьютор вручную вносит оценки за выполнение заданий, участие в форумах и работу со словарем. Журнал оценок может быть экспортирован, например, в MS Excel (в выпадающем списке «Choose an выбрать action  $\ldots$   $\lambda$ следует «Export» / «Excel spreadsheet») для дополнения, оформления и печа-T<sub>M</sub>

В дополнении к оценкам тьютор может ознакомиться со всеми действиями учащегося за все время изучения курса. Для этого нужно выбрать пользователя и страницу «Отчет о деятельности» (см. рис. 32).

## 3.2. Анализ тестовых заданий

Moodle содержит средства, позволяющие анализировать и оценивать качество каждого тестового задания (вопроса) с точки зрения его вклада в решаемую тестом задачу педагогического измерения.

Используемые статистические параметры рассчитываются в соответствии с классической теорией тестирования [12].

Для доступа к статистическим характеристикам теста следует выбрать тест и на странице «Результаты» - ссылку «Анализ вопросов» (см. рис. 33).

После этого вычисляется и демонстрируется таблица 4. Таблица содержит следующие статистические показатели.

Индекс «легкости» тестового задания (доля правильных ответов)

Этот показатель является отношением среднего значения баллов, набранных всеми тестируемыми при выполнении конкретного тестового задания, к максимальному количеству баллов за это задание. Он рассчитывается по формуле:

 $M\Pi(i) = [Xcp$ еднее(i) / Хмакс],

где Хмакс – максимальное количество баллов, которые можно получить за выполнение i-го тестового задания;

#### Хсреднее(i) – среднее значение баллов, полученных всеми испытуемыми, выполнившими і-е тестовое задание.

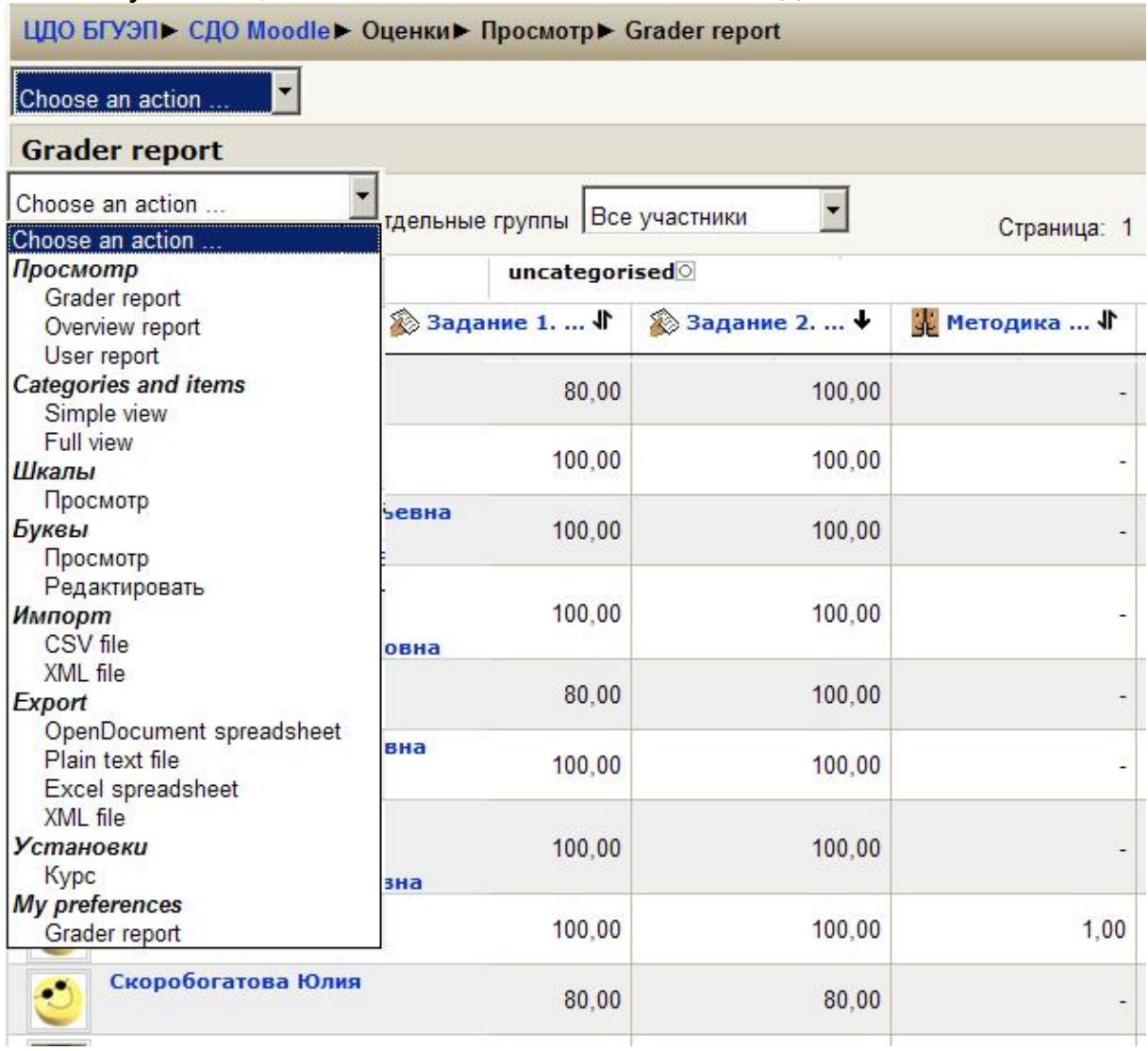

#### Рис. 31. Журнал успеваемости

Этот показатель является мерой того, насколько данное тестовое задание является легким/трудным для лиц, проходящих тестирование.

#### Среднеквадратичное отклонение (СКО)

Этот показатель рассчитывается как статистическое среднеквадратичное отклонение (дисперсия) величины Yk(i) / Хмакс(i), где Yk(i) - количество баллов, набранных k-м испытуемым по i-му заданию, а Хмакс - максимальное количество баллов, которое можно получить за выполнение і -го тестового задания. Этот показатель измеряет разброс баллов, полученных испытуемыми при ответе на конкретное задание теста. Если все пользователи отвечают на вопрос одинаково, то есть Yk(i) = Хсреднее(i) для всех k, то разброс ответов, характеризуемый этим параметром, будет равен нулю (СКО=0). Это свидетельствует о том, что такое задание не является тестовым и, следовательно, должно отбраковываться.

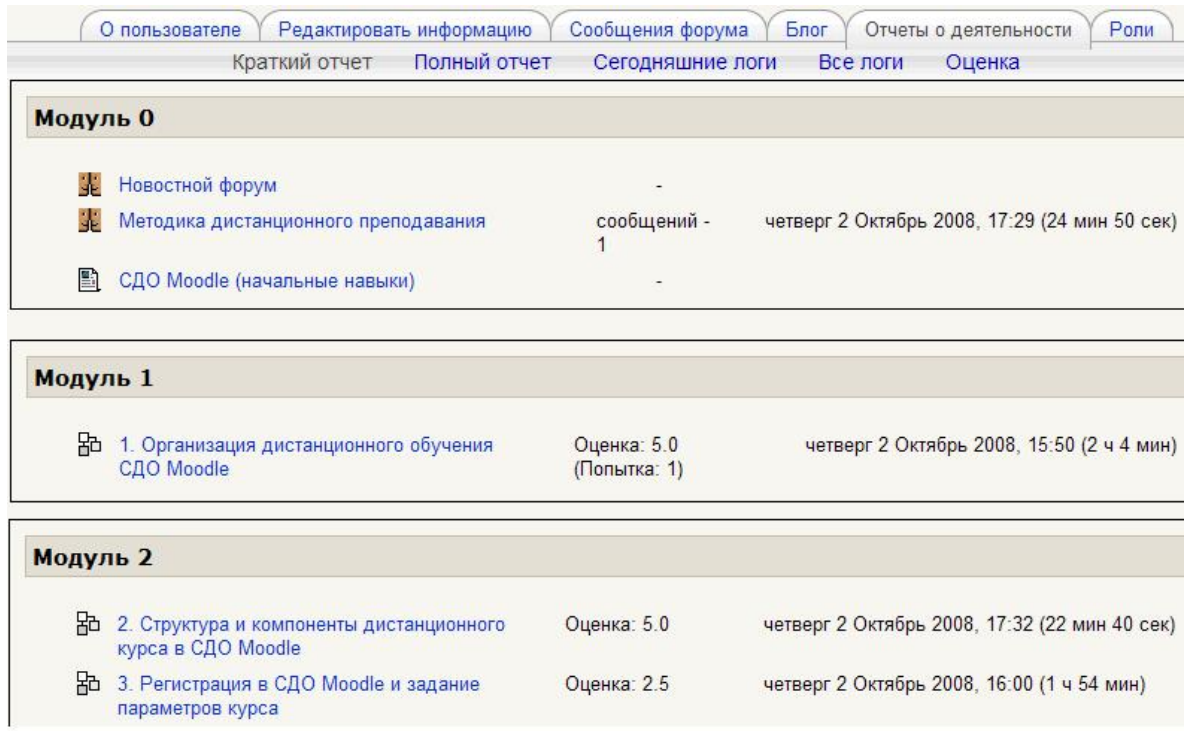

## **Рис. 32. Протокол действий пользователя.**

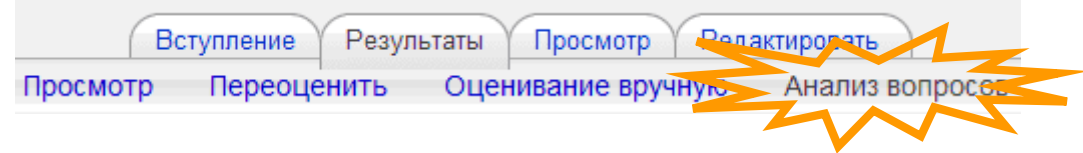

# **Рис. 33. Выбор статистического анализа вопросов теста**

## **Таблица 4**

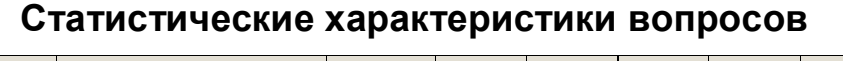

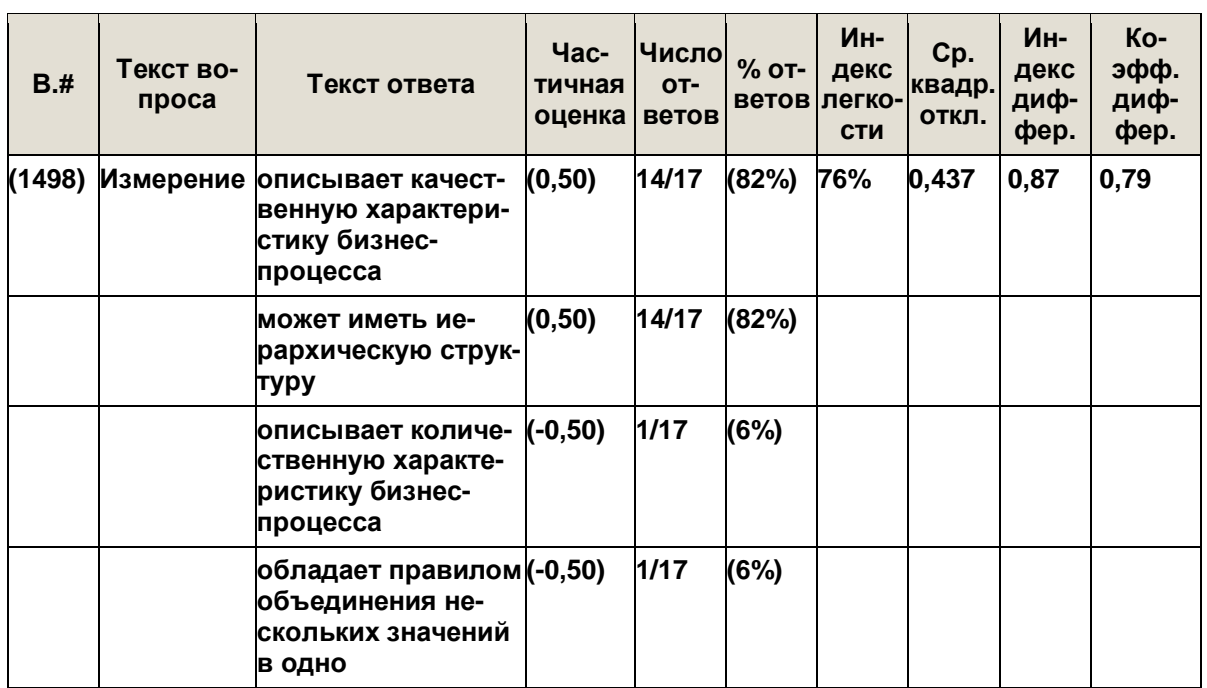

## Индекс дифференциации (ИД)

Данный параметр является грубым индикатором способности конкретного тестового задания отделить более успешных испытуемых от менее успешных. Этот показатель рассчитывается следующим образом: по общим результатам тестирования по всем заданиям испытуемые делятся на три группы: хорошо подготовленных, средних и слабо подготовленных, включающих каждая по одной трети от общего числа (N) испытуемых. Математическое выражение для индекса дифференциации і-го задания имеет вид:

ИД(i)=3[Хсильн(i)-Хслаб(i)] / N,

где Хсильн(i)=Sum[Ykсильн(i) / Хмакс] - сумма относительных значений баллов, полученных при выполнении і -го задания одной третью испытуемых, которые получили самые высокие баллы за тест в целом (группа хорошо подготовленных),

Хслаб(i)=Sum[Ykслаб(i) / Хмакс] - аналогичная сумма относительных значений баллов, полученная одной третью испытуемых, имеющих самые низкие баллы за весь тест (группа слабых).

Этот параметр может принимать значения между +1 (все испытуемые из сильной группы ответили правильно, а из слабой - неправильно) и -1 (все испытуемые из сильной группы ответили неправильно, а из слабой, напротив, - правильно). Отрицательные значения индекса свидетельствует о том, что слабые испытуемые отвечают на данный вопрос лучше, чем сильные. Такие тестовые задания должны отбраковываться. Фактически они уменьшают точность всей процедуры тестирования.

Коэффициент Дифференциации (КД)

КД - другая мера способности конкретного задания разделять сильных и слабых испытуемых. Коэффициент дифференциации это коэффициент корреляции между множеством значений ответов, полученных испытуемыми при выполнении конкретного задания, с результатами выполнения ими теста в целом. Значение этого показателя рассчитывается по следующей формуле:

 $K\pi(i)=Sum(x^*y) / (N^*s_x^*s_y),$ 

где Sum (x\*y) - сумма произведений (x\*y),

х - отклонения от среднего значения множества баллов, полученных испытуемыми при ответе на конкретное задание,

у - отклонения от среднего значения множества баллов, полученных испытуемыми за тест в целом,

N - количество ответов, данных по этому заданию,

s<sub>x</sub> - среднеквадратичное отклонение множества баллов, полученных испытуемыми при ответе на данное задание,

s<sub>v</sub> - среднеквадратичное отклонение множества баллов, полученных испытуемыми за тест в целом.

Этот параметр также может принимать значения между +1 и -1. Положительные значения соответствуют заданиям, которые действительно разделяют хорошо и слабо подготовленных учеников, в то время как отрицательное значение коэффициента свидетельствует о том, что плохо подготовленные ученики отвечают на данное задание в среднем лучше, чем хорошо подготовленные. Такие задания с отрицательным значением коэффициента дифференциации не являются тестовыми, так как не отвечают требованиям задачи тестирования по оценке уровня подготовленности испытуемых. Таких заданий следует избегать.

Преимущество коэффициента дифференциации по сравнению с индексом дифференциации состоит в том, что первый использует информацию от всей совокупности учеников, а не только критические верхние и нижние трети этой совокупности. Таким образом, этот параметр может быть более чувствителен для того, чтобы обнаруживать эффективность измерительной способности тестовых заданий.

## **Список рекомендуемой литературы**

- 1. Интернет-обучение: технологии педагогического дизайна / Под редакцией кандидата педагогических наук М. В. Моисеевой. – М.: издательский дом «Камерон», 2004. – 224 с.
- 2. Трайнев В. А., Гуркин В. Ф., Трайнев О. В. Дистанционное обучение и его развитие (Обобщение методологии и практики использования). – Издательская торговая корпорация «Дашков и  $K^{\circ}$ », 2006. – 294 с.
- 3. Аванесов В. С. Композиции тестовых заданий. М.: Ассоциация инженеров-педагогов, 1996.
- 4. Майоров А. Н. Мониторинг в образовании. М.: Интеллектцентр, 2005.
- 5. Майоров А. Н. Теория и практика создания тестов для системы образования. – М.: Интеллект-центр, 2001.
- 6. Симонов В. П. Педагогический менеджмент. М.:Высшее образование, 2007.- с. 278-299.
- 7. Татур А. О. Стандарты и тесты в образовании. М.:МИФИ, 1995.
- 8. Андреев И. А. Опыт применения интерактивных практических заданий. // Конференция «Информационные технологии в образовании – 2005». [Электронный ресурс]. Режим доступа: ito.edu.ru/2005/Moscow/III/2/III-2-5592.html.
- 9. Официальный сайт Moodle. [Электронный ресурс]. Режим доступа:<http://moodle.org>.
- 10. Андреев А.В.Андреева С.В., Доценко И.Б. Использование дистанционных технологий в очном обучении [Электронный ресурс]. Режим доступа: <http://www.cdp.tti.sfedu.ru/index.php>? option=com\_content&task=view&id=268&Itemid=363.
- 11. Кузьмина И.А., Устинов В.А. Принципы и методы создания курсов дистанционного обучения// Университетское управление. 2000. № 1(12). С. 50-54. [Электронный ресурс]. Режим доступа: ttp:/[/www.ecsocman.edu.ru/univman/msg/145119.html](http://www.ecsocman.edu.ru/univman/msg/145119.html).
- 12. Сайт научно-методической поддержки слушателей курсов В. С.Аванесова по проблеме "ПЕДАГОГИЧЕСКИЕ ИЗМЕРЕНИЯ".- [Электронный ресурс]. Режим доступа: [http://testolog.narod.ru/index.html.](http://testolog.narod.ru/index.html)

Учебное издание

Братищенко Владимир Владимирович

Вводный курс по работе в системе дистанционного обучения Moodle

Учебное пособие

Издается в авторской редакции

Компьютерная верстка В.В. Братищенко

ИД № 066318 от 26.11.01. Подписано в печать 24.05.10. Формат 60×90 1/16. Бумага офсетная. Печать трафаретная. Усл. печ. л. 3,2. Тираж 100 экз. Заказ

Издательство Байкальского государственного университета экономики и права. 664003, Иркутск, ул. Ленина, 11. Отпечатано в ИПО БГУЭП.